## BD Rhapsody™ Single-Cell Analysis System Instrument User Guide

Doc ID: 214062 Rev. 3.0

23-21336-01 8/2019

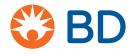

Becton, Dickinson and Company BD Biosciences 2350 Qume Drive San Jose, CA 95131 USA Tel 1.877.232.8995

bdbiosciences.com scomix@bdscomix.bd.com

### Copyrights

© 2019 BD. All rights reserved. No part of this publication may be reproduced, transmitted, transcribed, stored in retrieval systems, or translated into any language or computer language, in any form or by any means: electronic, mechanical, magnetic, optical, chemical, manual, or otherwise, without prior written permission from BD Biosciences.

The information in this document is subject to change without notice. BD Biosciences reserves the right to change its products and services at any time to incorporate the latest technological developments. Although this guide has been prepared with every precaution to ensure accuracy, BD Biosciences assumes no liability for any errors or omissions, nor for any damages resulting from the application or use of this information. BD Biosciences welcomes customer input on corrections and suggestions for improvement.

### Trademarks

BD, the BD Logo, CPT, Fc Block, Pharmingen, Rhapsody and Vacutainer are trademarks of Becton, Dickinson and Company or its affiliates. All other trademarks are the property of their respective owners. © 2019 BD. All rights reserved.

### **Regulatory Information**

For Research Use Only. Not for use in diagnostic or therapeutic procedures.

### Limited use license for genome amplification

The purchase price of this product may include a limited, non-transferable license under U.S. and foreign patents owned by Kapa Biosystems, Inc., to use this product solely for genome amplification for research use only. Any other use, including diagnostic purposes, therapeutic purposes and in vivo use is prohibited. No other license under these patents is conveyed expressly or by implication to the buyer by the purchase of this product.

#### History

| Revision                | Date   | Change made     |
|-------------------------|--------|-----------------|
| Doc ID: 214062 Rev. 1.0 | 7/2018 | Initial release |

| Revision                               | Date   | Change made                                                                                                    |
|----------------------------------------|--------|----------------------------------------------------------------------------------------------------|
| Doc ID: 214062 Rev. 2.0<br>23-21336-00 | 2/2019 | Added information about the BD <sup>™</sup> Mouse<br>Immune Single-Cell Multiplexing Kit.                                                                                                    |
| Doc ID: 214062 Rev. 3.0<br>23-21336-01 | 8/2019 | —Updated analysis metrics, cell count, and sample<br>result for BD Rhapsody <sup>™</sup> Scanner.                                                                                            |
|                                        |        | —Updated error and warning messages for BD<br>Rhapsody <sup>TM</sup> Scanner software.                                                                                                    |
|                                        |        | —Added reference to BD Rhapsody <sup>™</sup> Scanner<br>Software Installation Guide (Part Number: 23-<br>20709-01) in Appendix C: Updating the BD<br>Rhapsody <sup>™</sup> Scanner software. |
|                                        |        | —Updated BD Biosciences technical support<br>Email address to scomix@bdscomix.bd.com.                                                                                                    |
|                                        |        | —Removed BD Rhapsody <sup>™</sup> Training Cells Kit<br>information from the Required kits and storage<br>conditions section.                                                                |

Doc ID: 214062 Rev. 3.0

# Contents

| Chapter 1: Introduction 7                              |
|--------------------------------------------------------|
| About this guide                                       |
| Intended use                                           |
| Safety symbols                                         |
| Safety data sheets                                     |
| Instrument technical support                           |
| Chapter 2: Getting Started 15                          |
| BD Rhapsody <sup>™</sup> targeted library workflow16   |
| Site requirements                                      |
| Thermomixer settings                                   |
| Thermal cycler setup                                   |
| Pipette Settings                                       |
| BD Rhapsody <sup>™</sup> Express instrument overview18 |
| BD Rhapsody <sup>TM</sup> Scanner overview             |
| Quick guide to the BD Rhapsody Scanner software        |
| Best practices                                         |
| Chapter 3: Product information 31                      |
| Required kits and storage conditions                   |
| Suggested kits                                         |
| Reagents                                               |
| Consumables                                            |
| Equipment                                              |

4 | BD Rhapsody Single-Cell Analysis System Instrument User Guide

| Software                                                                            | 55      |
|-------------------------------------------------------------------------------------|---------|
| Chapter 4: Preparing the BD Rhapsody™ Cartridge                                     | 57      |
| Priming the BD Rhapsody Cartridge                                                   | 58      |
| Treating the surface of the cartridge                                               | 65      |
| Chapter 5: Processing cells with the BD Rhapsody™ Single-Cell Analysis<br>67        | system  |
| Best practices for cell handling and cell counting                                  | 68      |
| Staining cells with viability markers                                               | 69      |
| Loading cells into the Hemocytometer Adapter                                        | 70      |
| Counting cells with the BD Rhapsody Scanner                                         | 72      |
| Preparing a cell suspension and loading cells in the BD Rhapsody <sup>™</sup> Cartr | idge 79 |
| Imaging cells in a cartridge                                                        |         |
| Preparing Cell Capture Beads                                                        | 93      |
| Loading Cell Capture Beads and imaging                                              | 94      |
| Lysing cells and retrieving Cell Capture Beads                                      | 95      |
| Performing reverse transcription on the Cell Capture Beads                          | 101     |
| Treating the sample with Exonuclease I                                              | 106     |
| Chapter 6: Troubleshooting                                                          | 109     |
| Scanning troubleshooting                                                            | 110     |
| Cartridge loading troubleshooting                                                   | 112     |
| BD Rhapsody Scanner software messages                                               | 116     |
| Chapter 7: BD Rhapsody™ Scanner metrics                                             | 121     |
| Image analysis metrics                                                              | 122     |
| Reviewing the analysis metrics                                                      | 126     |
| Chapter 8: Workflow with two BD Rhapsody™ Cartridges                                | 131     |
| Workflow with two cartridges                                                        | 132     |
| Best practices with a two-cartridge workflow                                        | 133     |

| Chapter 9: Updating the BD Rhapsody™ Scanner software | 135   |
|-------------------------------------------------------|-------|
| Introduction                                          | . 136 |
| Chapter 10: Safety                                    | 137   |
| General safety and limitations                        | . 138 |
| Chemical safety                                       | . 138 |
| Physical safety                                       | , 140 |
| Instrument waste disposal                             | . 140 |
| Chapter 11: Glossary                                  | 141   |

This page intentionally left blank

1

# Introduction

- About this guide (page 8)
- Intended use (page 8)
- Safety symbols (page 10)
- Safety data sheets (page 12)
- Instrument technical support (page 13)

## About this guide

### Introduction

This guide provides instructions on operating the BD Rhapsody<sup>™</sup> Scanner, the BD Rhapsody<sup>™</sup> Express instrument and supporting materials.

To use the BD Rhapsody<sup>™</sup> Single-Cell Analysis system without the BD Rhapsody Scanner, see the BD Rhapsody<sup>™</sup> Express Single-Cell Analysis System Instrument User Guide (Doc ID: 214063).

Genomics technical publications are available for download from the BD Genomics Resource Library at bd.com/genomics-resources.

### Intended use

### Intended use

The BD Rhapsody Single-Cell Analysis system is intended for the preparation of single cell sequencing libraries. The BD Rhapsody Scanner uses brightfield and dual band fluorescence to count cells and measure cell viability. Proprietary BD<sup>™</sup> Molecular Indexing technology is used to count individual mRNA molecules. Cells are entirely contained in the BD Rhapsody<sup>™</sup> Cartridge, which is a single-use consumable.

The system is intended for use by professional scientific users, such as technicians and laboratory personnel, who are trained in the operation of the BD Rhapsody Express instrument and BD Rhapsody Scanner.

For Research Use Only. Not for use in diagnostic or therapeutic procedures.

For more information on the purpose of the instruments, see the BD Rhapsody<sup>TM</sup> Express instrument overview (page 18) and the BD Rhapsody<sup>TM</sup> Scanner overview (page 20).

| Restrictions | Any use of the BD Rhapsody Single-Cell Analysis system other<br>than the procedures described in this user guide might result in<br>damage to the instruments, loss of reagents or samples, or personal<br>injury.                                                                                               |
|--------------|----------------------------------------------------------------------------------------------------|
|              | BD denies any responsibility for damage caused by the following:                                                                                                    |
|              | • Any use of a BD Rhapsody <sup>™</sup> instrument that does not comply with the procedures described in any guide used with the BD Rhapsody Single-Cell Analysis system                                                                                                    |
|              | • Unauthorized alterations or adjustments to instrument hardware or software                                                                                                    |
|              | • Any use of an instrument that violates locally applicable laws, rules, or regulations                                                                                                    |
|              | • Evidence of any deviation from intended use voids the BD Rhapsody instrument warranty                                                                                                    |
| Disclaimer   | The instrument, external components, software, and consumables<br>in the BD Rhapsody Single-Cell Analysis system are provided for<br>research purposes only. BD disclaims all express and implied<br>warranties, including, but not limited to, merchantability and<br>fitness for use for a particular purpose. |

## Safety symbols

| Introduction   | This topic describes the safety symbols used in this guide.                                                                                                    |
|----------------|----------------------------------------------------------------------------------------------------|
|                | For safety and limitations, see the BD Rhapsody <sup>TM</sup> Express<br>Instrument and BD Rhapsody <sup>TM</sup> Scanner Safety and Limitations<br>Guide (Doc ID: 42061). |
| Safety symbols | The following table lists the safety symbols used in this guide to alert you to potential hazards.                                                                         |

| Symbol | Meaning                                                                                                    |
|--------|----------------------------------------------------------------------------------------------------|
|        | Caution. Indicates the need for the user to consult the<br>instructions for use for important cautionary information,<br>such as warnings and precautions that cannot, for a variety<br>of reasons, be presented on the device itself.    |
|        | Biological hazard. All surfaces that come in contact with<br>biological specimens can transmit potentially fatal disease.<br>Use universal precautions when cleaning surfaces. Wear<br>suitable protective clothing, eyewear, and gloves. |

### Other symbols

| Symbol | Meaning                      |
|--------|------------------------------|
| REF    | Part number                  |
| LOT    | Lot number                   |
| ł      | Storage temperature range    |
|        | Expiration date              |
| Ĩ      | Consult instructions for use |

## Safety data sheets

| Introduction   | This topic describes how to obtain safety data sheets (SDSs).                                                                                                    |
|----------------|----------------------------------------------------------------------------------------------------|
| Obtaining SDSs | Before handling chemicals, read and understand the SDSs. To<br>obtain SDSs for chemicals ordered from BD Biosciences, go to<br>regdocs.bd.com, or contact BD Biosciences technical support at at<br>scomix@bdscomix.bd.com. |

### Instrument technical support

### Introduction

This topic describes how to get technical support for the BD Rhapsody Express instrument and BD Rhapsody Scanner.

## Contacting technical support

If technical assistance is required, contact BD Biosciences technical support at scomix@bdscomix.bd.com or 1.877.232.8995. You can contact technical support in Europe at help.biosciences@europe.bd.com or at these telephone numbers:

Telephone number Location **Telephone number** Location Worldwide +32 2 40 09 895 \_ Netherlands 010 71 14 800 Austria 01 92 80 465 Belgium 02 40 17 093 Norway 800 18 530 Denmark Portugal 80 88 21 93 800 86 01 76 Finland 800 11 63 17 South 0800 98 10 08 Africa France 01 70 70 81 93 Spain 91 41 46 250 Germany 069 22 22 25 60 Sweden 08 50 69 21 54 Greece 00800 12 75 06 Switzerland 044 58 04 373 United 0207 07 53 226 02 36 00 36 85 Italy Kingdom

Before contacting BD Biosciences, have the following information available:

- Product name, part number, and serial number or lot number
- Any error messages
- Details of recent system performance
- For the BD Rhapsody Scanner, the version of the software that you are using

# 2

# **Getting Started**

- BD Rhapsody<sup>™</sup> targeted library workflow (page 16)
- Site requirements (page 17)
- Thermomixer settings (page 17)
- Thermal cycler setup (page 17)
- Pipette Settings (page 18)
- BD Rhapsody<sup>™</sup> Express instrument overview (page 18)
- BD Rhapsody<sup>™</sup> Scanner overview (page 20)
- Quick guide to the BD Rhapsody Scanner software (page 23)
- Best practices (page 27)

## **BD** Rhapsody<sup>™</sup> targeted library workflow

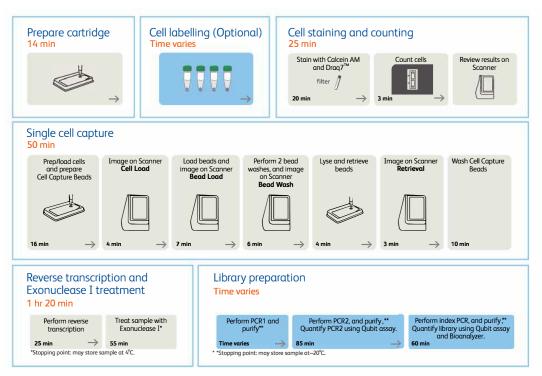

To perform the workflow, follow the *Single Cell Analysis* Workflow with BD Rhapsody<sup>™</sup> Systems (Doc ID: 220524).

Note: For use of two cartridges, see Workflow with two BD Rhapsody<sup>TM</sup> Cartridges (page 131).

## Site requirements

Workspace designation

Dedicate two isolated workspaces in the laboratory to run high-sensitivity, single cell sequencing experiments:

- Pre-amplification workspace
- Post-amplification workspace

For detailed site requirements and technical specifications, see the *BD Rhapsody*<sup>TM</sup> *Express Instrument and BD Rhapsody*<sup>TM</sup> *Scanner Site Preparation Guide* (Doc ID: 47391) and BD Rhapsody<sup>TM</sup> Scanner metrics (page 121).

For installation of the BD Rhapsody Express instrument and the BD Rhapsody Scanner, see the BD Rhapsody<sup>™</sup> Single-Cell Analysis System Installation and Maintenance Guide (Doc ID: 43084).

Genomics technical publications are available for download from the BD Genomics Resource Library at bd.com/genomics-resources.

### **Thermomixer settings**

Settings

Depending on the protocol, set the thermomixer from 37°C to 80°C and 0–1,200 rpm.

### Thermal cycler setup

| Recommendations | ٠ | Use a properly calibrated thermal cycler for 0.2 mL tubes with |
|-----------------|---|----------------------------------------------------------------|
|                 |   | a maximum reaction volume of 50 µL.                            |

- Use a heated lid set to  $\geq$ 95°C.
- Do not use fast cycling mode.

• For specific instrument operation, follow the instructions provided by the manufacturer.

## **Pipette Settings**

### **Pipette programs** BD Rhapsody<sup>™</sup> P1200M and P5000M pipettes are provided preprogrammed for use during single cell mRNA capture from the BD Rhapsody Cartridge. Do not change the settings, but confirm them before use.

| Pipette | Mode        |
|---------|-------------|
| P1200M  | Prime/Treat |
| P1200M  | Cell Load   |
| P1200M  | Bead Load   |
| P1200M  | Wash        |
| P1200M  | Lysis       |
| P5000M  | Retrieval   |

## **BD** Rhapsody<sup>™</sup> Express instrument overview

| Introduction | The BD Rhapsody Cartridge requires use of the BD Rhapsody<br>Express instrument. The station is used to load reagents, cells, and<br>Cell Capture Beads into the cartridge for bead capture and<br>retrieval of single cell mRNA. |
|--------------|----------------------------------------------------------------------------------------------------|
| Safety       | For safety and limitations of the BD Rhapsody Express instrument, see the BD Rhapsody <sup>™</sup> Express Instrument and BD Rhapsody <sup>™</sup> Scanner Safety and Limitations Guide (Doc ID: 42061).                          |

**Components** The following figure shows the main components of the BD Rhapsody Express instrument for operation. For maintenance of the Express instrument, see the BD Rhapsody<sup>™</sup> Single-Cell Analysis System Installation and Maintenance Guide (Doc ID: 43084).

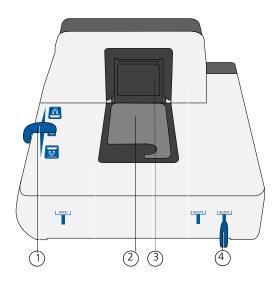

| No. | Component                                                                                                    |
|-----|----------------------------------------------------------------------------------------------------|
| 1   | Left slider to position Retrieval (top) and Lysis (bottom)<br>magnets. Slider shown in 0 (neutral) position: no magnets<br>applied to BD Rhapsody Cartridge                                |
| 2   | Cartridge tray to install the BD Rhapsody Cartridge                                                                                                    |
| 3   | Retrieval (top) magnet in up position                                                                                                    |
| 4   | Front slider to position Waste Collection Container (WASTE)<br>and 5 mL LoBind Tube for bead retrieval (BEADS) and for<br>Waste Collection Container and 5 mL LoBind Tube access<br>(OPEN) |

## **BD** Rhapsody<sup>™</sup> Scanner overview

| Introduction                 | The BD Rhapsody Scanner is used to count cells by brightfield and<br>dual band fluorescence imaging and calculate volumes of cells and<br>Sample Buffer needed to prepare single cell suspensions.        |  |
|------------------------------|----------------------------------------------------------------------------------------------------|--|
| Safety                       | For safety and limitations of the scanner, see the <i>BD Rhapsody</i> <sup>™</sup> <i>Express Instrument and BD Rhapsody</i> <sup>™</sup> <i>Scanner Safety and Limitations Guide</i> (Doc ID: 42061).    |  |
| Installation and maintenance | See the BD Rhapsody <sup>™</sup> Single-Cell Analysis System Installation<br>and Maintenance Guide (Doc ID: 43084) to review critical<br>installation and periodic maintenance procedures on the scanner. |  |
| Components                   | The following figure shows the main components of the scanner for operation:                                                                                                    |  |

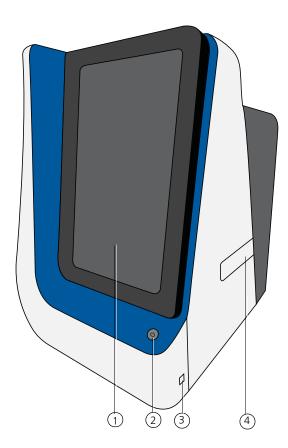

| No. | Front component                                                                    |  |  |
|-----|------------------------------------------------------------------------------------|--|--|
| 1   | Scanner touchscreen                                                                |  |  |
| 2   | Scanner front power button and standby switch. Lit green: ON. Flashing: PC asleep. |  |  |
| 3   | USB 3.0 port                                                                       |  |  |
| 4   | Cartridge loading door where a tray extends and retracts                           |  |  |

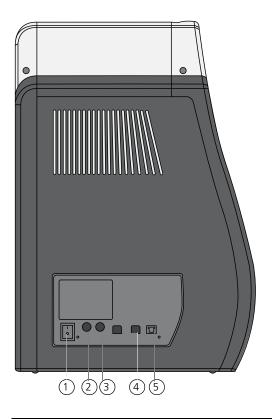

| No. | Rear component                 |  |
|-----|--------------------------------|--|
| 1   | Master power switch            |  |
| 2   | Fuse holder                    |  |
| 3   | 24 VDC power input             |  |
| 4   | USB 2.0 ports (2) <sup>a</sup> |  |
| 5   | Ethernet port                  |  |

a. The USB 2.0 ports on the rear of the instrument are primarily used by BD Biosciences technical support.

## Quick guide to the BD Rhapsody Scanner software

Navigation

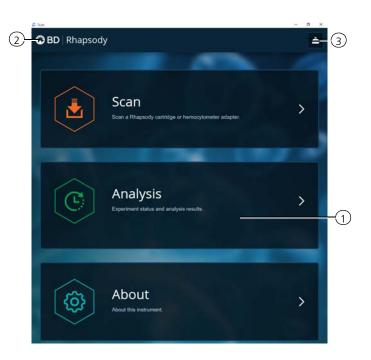

| No. | Description                                                                                                    |
|-----|----------------------------------------------------------------------------------------------------|
| 1   | Tap an application (app) to navigate between scan, analysis, and about screens.                                                               |
| 2   | Tap <b>Rhapsody</b> on any screen to return to the main screen.                                                                               |
| 3   | (Optional) Tap the eject icon to eject the tray<br>from the sample loading door of the scanner.<br>The scanner automatically ejects the tray. |

| 😵 BD   Rhap:          | sody ᇉ                    | Scan                        | C Experim           | nent       | (@) Al  | -<br>bout          | σ×       |
|-----------------------|---------------------------|-----------------------------|---------------------|------------|---------|--------------------|----------|
| Samples               | Calculat                  | or                          |                     |            |         |                    |          |
| Select Sample         | P5                        |                             |                     |            |         |                    | I        |
| Calculate             |                           |                             |                     |            |         | -                  | I        |
| Cartridge typ<br>0109 | be .                      |                             |                     |            | 57      | '5 μl              | I        |
| Desired total         | l volume                  |                             | -                   | - 650      | +       | μ                  |          |
| Desired num           | ber of captured           | cells                       | -                   | - 1000     | • +     | cells              | I        |
| Sample                | Time                      | Concentration<br>(cells/µl) | Viable Cells<br>(%) | Relative / | Amounts |                    | I        |
| Jurkat                | 2018-01-31<br>10:01:43.07 | 423.64                      | 92.24               | -          | 1       | +                  | I        |
| Ramos                 | 2018-01-31<br>10:02:39.54 | 375.99                      | 92.53               | -          | 1       | +                  | I        |
| Results               |                           |                             |                     |            |         |                    | ł.       |
| Sample                |                           |                             |                     |            | Stock   | Volume             | L        |
| Jurkat<br>Ramos       |                           |                             |                     | _          |         | 15.3 μl<br>17.2 μl | ł        |
| Buffer volur          | ne                        |                             |                     |            |         | 617.5 µl           | L        |
| Loading cell          | l concentration           |                             |                     |            | 19.9    | cells/µl           |          |
| Estimated c           | ell doublet rate          |                             |                     |            |         | 2.4%               |          |
|                       |                           | Sa                          | ave                 |            |         |                    | L        |
| Search Windows        |                           | 🔲 🕓 Analysis                | 📥 Scan              |            |         | E ENK              | 10.04 AM |

| No. | Description                                                                                                    |
|-----|----------------------------------------------------------------------------------------------------|
| 4   | Tap Select Samples to display the window for<br>selecting samples. Tap Calculate to calculate<br>volumes for preparing cell suspensions. Tap<br>Save on the Calculate tab to display saved<br>calculations. |
| 5   | Enter the total volume and desired number of<br>captured cells to prepare the cell suspension<br>for loading into the BD Rhapsody Cartridge.                                                                |
| 6   | (Optional) Enter the relative amounts of samples that comprise the cell suspension. The default is 1:1.                                                                                                    |
| 7   | Obtain the volumes of buffer and stock cells<br>required to prepare the cell suspension for<br>cartridge loading.                                                                                           |

| BD Rhapsody<br>Scanner software<br>workflows | Scan application workflow |                                           |  |  |
|----------------------------------------------|---------------------------|-------------------------------------------|--|--|
|                                              | Step                      | Screen                                    |  |  |
|                                              | 1                         | Main menu                                 |  |  |
|                                              | 2                         | Hemocytometer/cartridge placement on tray |  |  |
|                                              | 3                         | Scan                                      |  |  |
|                                              | 4                         | Cartridge removal                         |  |  |

### Analysis application workflow

| Step | Screen                            |
|------|-----------------------------------|
| 1    | Main menu                         |
| 2    | Experiment details                |
| 3    | Prepare sample                    |
| 4    | Select sample                     |
| 5    | Calculate cell suspension volumes |
| 6    | Save calculation                  |
| 7    | Analysis metrics                  |

## **Best practices**

| Good laboratory •<br>practices | <ul> <li>Calibrate and service pipettes every 12 months to ensure accurate sample volume transfer at each step. To clean and calibrate the pipettes, see the <i>BD Rhapsody™ Single-Cell Analysis System Installation and Maintenance Guide</i> (Doc ID: 43084).</li> <li>Unless otherwise specified, thaw reagents on ice. Store reagents at their specified storage conditions.</li> <li>Collect small volumes by briefly centrifuging samples. Brief or pulse centrifugation is &lt;1 second.</li> </ul> |  |  |  |  |  |
|--------------------------------|----------------------------------------------------------------------------------------------------|--|--|--|--|--|
| •                              |                                                                                                    |  |  |  |  |  |
| •                              |                                                                                                    |  |  |  |  |  |
| •                              | Gently vortex solutions containing enzymes. Minimize vortex<br>duration and keep the vortex speed low. Do not vortex<br>solutions containing Cell Capture Beads.                                                                                                    |  |  |  |  |  |
| •                              | Gently pipet cells to avoid cell stress or death.                                                                                                    |  |  |  |  |  |
| •                              | • Work in designated pre- or post-amplification workspaces according to the protocol.                                                                                                    |  |  |  |  |  |
| •                              | • Prepare reagent mixes in pre-amplification workspaces, and conduct amplification in post-amplification workspaces.                                                                                                    |  |  |  |  |  |
| •                              | Wear suitable protective clothing, eyewear, and gloves.                                                                                                    |  |  |  |  |  |
|                                | revent the introduction of exogenous RNases into samples during rocessing:                                                                                                    |  |  |  |  |  |
| •                              | Use low-retention, RNase-free pipette tips and low-binding reaction tubes when required for certain steps to prevent absorption to plastic surfaces and minimize bead loss.                                                                                                    |  |  |  |  |  |
| •                              | Wear disposable gloves, and change them frequently.                                                                                                    |  |  |  |  |  |
| •                              | • Never reuse tips or tubes.                                                                                                    |  |  |  |  |  |
| •                              | Keep tip boxes, reagent containers, and sample tubes closed when not in use.                                                                                                    |  |  |  |  |  |
| •                              | Always maintain a clean laboratory bench, and if necessary, wipe work surface with a solution of 10% bleach.                                                                                                    |  |  |  |  |  |

| Sterility                         | <ul> <li>Clean cell culture surfaces in the laminar flow hood with 70% ethyl alcohol, and appropriately sterilize the surfaces.</li> <li>Use sterile serological pipettes to aseptically transfer media and</li> </ul>                                                                                                    |
|-----------------------------------|----------------------------------------------------------------------------------------------------|
|                                   | <ul> <li>e Place a flask in a cell culture hood one at a time to prevent cross-cell contamination.</li> </ul>                                                                                                    |
| Cell Capture Beads                | <ul> <li>Keep the Cell Capture Beads on ice before use.</li> <li>Do not freeze Cell Capture Beads.</li> </ul>                                                                                                    |
|                                   | • For maximum recovery, do not vortex samples containing Cell Capture Beads.                                                                                                    |
|                                   | • Gently mix suspensions with Cell Capture Beads by pipette only.                                                                                                    |
|                                   | • Use low retention tips and LoBind tubes when handling Cell Capture Beads.                                                                                                    |
| BD Rhapsody<br>Express instrument | • The Express instrument contains strong magnets. Avoid having metal pieces close to the station.                                                                                                    |
|                                   | • Wipe the Express instrument with 70% ethyl alcohol wipes after each use.                                                                                                    |
| BD Rhapsody<br>Cartridge          | <ul> <li>Avoid pipetting bubbles into the cartridge. Before adding fluid to the cartridge, ensure that the pipette tip does not contain air.</li> <li>To ensure an air-tight seal with the BD Rhapsody<sup>™</sup> P1200M and P5000M pipettes, hold the pipette with one hand, and slightly twist the pipette to firmly seat a pipette tip on the pipette shaft.</li> </ul> |
|                                   | • Cells need to be prepared as close to cell loading in the cartridge as possible. Begin cell preparation during or after the prime or substrate treatment steps, and leave the cartridge in Cartridge Wash Buffer 2 (Cat. No. 650000061) until ready to proceed with cell loading.                                                                                         |

| BD Rhapsody<br>Scanner software | For easy access to analysis metrics, place the Rhapsody Data folder into the Quick Access folder: |  |  |
|---------------------------------|---------------------------------------------------------------------------------------------------|--|--|
|                                 | 1. Open a file explorer window.                                                                   |  |  |
|                                 | 2. Enter <b>Public Documents</b> in the location box.                                             |  |  |
|                                 | 3. Drag the Rhapsody Data folder to Quick Access.                                                 |  |  |
|                                 | 4. Open the Rhapsody Data folder.                                                                 |  |  |
|                                 | 5. Open the folder for the appropriate experiment.                                                |  |  |
|                                 | 6. Open the .csv files with Microsoft® Excel.                                                     |  |  |
|                                 |                                                                                                   |  |  |

This page intentionally left blank

3

# **Product information**

- Required kits and storage conditions (page 32)
- Suggested kits (page 41)
- Reagents (page 44)
- Consumables (page 47)
- Equipment (page 50)
- Software (page 54)

### **Required kits and storage conditions**

### Introduction

The BD Rhapsody<sup>™</sup> Targeted mRNA and AbSeq Reagent Kit— 4 Pack (Cat. N. 633771) consists of four boxes:

- BD Rhapsody<sup>™</sup> Cartridge Reagent Kit
- BD Rhapsody<sup>™</sup> Cartridge Kit
- BD Rhapsody<sup>™</sup> cDNA Kit
- BD Rhapsody<sup>™</sup> Targeted mRNA and AbSeq Amplification Kit

The BD Rhapsody Targeted mRNA and AbSeq Amplification Kit (Cat. No. 633774) contains sufficient amplification reagents to prepare four libraries of each type, including targeted mRNA, Sample Tag, and BD® AbSeq libraries. Sub-sampling of the Exonuclease I-treated Cell Capture Beads might require purchasing additional BD Rhapsody Targeted mRNA and AbSeq Amplification kits.

To perform sample multiplexing with the BD Rhapsody<sup>™</sup> system, one of the following additional kits are required:

- BD® Human Single-Cell Multiplexing Kit (Cat. No. 633781)
- BD® Mouse Immune Single-Cell Multiplexing Kit (Cat. No. 633793)

To perform antibody-oligonucleotide labelling, use additional these components:

- BD® AbSeq Ab-Oligos (antibody-oligonucleotides)
- BD Pharmingen<sup>TM</sup> Stain Buffer (FBS)
- (Optional) BD Pharmingen<sup>TM</sup> Human BD Fc Block<sup>TM</sup>, for use with myeloid and B lymphocyte-containing samples

Product information on the kits and reagents are in this chapter.

BD Rhapsody Targeted mRNA and AbSeq Reagent Kit—4 Pack (Cat. No. 633771)

- Store the four kit boxes at the specified storage temperatures. Use only non-frost free freezers for reagent storage.
- Keep the reagents on ice unless instructed otherwise.
- The BD Rhapsody<sup>TM</sup> Cartridge is single-use only.
- Limit preparation of mixes to  $\leq 20\%$  overage.

| Box                                                                | Component                     | Cap<br>color | Quantity  | Volume<br>per unit | Storage    |
|--------------------------------------------------------------------|-------------------------------|--------------|-----------|--------------------|------------|
| BD<br>Rhapsody<br>Cartridge<br>Reagent Kit<br>(Cat.<br>No. 633731) | Cartridge Wash<br>Buffer 1    | Neutral      | 1 bottle  | 7 mL               |            |
|                                                                    | Cartridge Wash<br>Buffer 2    | Neutral      | 1 bottle  | 4 mL               | 2°C to 8°C |
|                                                                    | Sample Buffer                 | Neutral      | 1 bottle  | 28 mL              |            |
|                                                                    | Lysis Buffer                  | Neutral      | 4 bottles | 15 mL              |            |
|                                                                    | Bead Wash Buffer              | Neutral      | 1 bottle  | 10 mL              |            |
|                                                                    | 1 M DTT                       | White        | 1 vial    | 400 µL             |            |
|                                                                    | Cell Capture<br>Beads         | Brown        | 4 vials   | 2 mL               |            |
|                                                                    | Waste Collection<br>Container | Neutral      | 4 each    | _                  |            |

| Box                                               | Component             | Quantity | Storage      |
|---------------------------------------------------|-----------------------|----------|--------------|
| BD Rhapsody<br>Cartridge Kit<br>(Cat. No. 633733) | BD Rhapsody Cartridge | 4 each   | 15°C to 25°C |

| Box                                             | Component                   | Cap<br>color | Quantity | Volume<br>per unit | Storage              |
|-------------------------------------------------|-----------------------------|--------------|----------|--------------------|----------------------|
| BD Rhapsody<br>cDNA Kit<br>(Cat.<br>No. 633773) | Nuclease-Free Water         | Neutral      | 2 vials  | 1 mL               | -25°C<br>to<br>-15°C |
|                                                 | RT Buffer                   | Orange       | 1 vial   | 200 µL             |                      |
|                                                 | RT 0.1M DTT                 | Orange       | 1 vial   | 50 µL              |                      |
|                                                 | Reverse Transcriptase       | Orange       | 1 vial   | 50 µL              |                      |
|                                                 | dNTP                        | Orange       | 1 vial   | 100 µL             |                      |
|                                                 | RNase Inhibitor             | Orange       | 1 vial   | 50 µL              |                      |
|                                                 | Bead RT/PCR<br>Enhancer     | Black        | 1 vial   | 70 µL              |                      |
|                                                 | 10X Exonuclease I<br>Buffer | Yellow       | 1 vial   | 100 µL             |                      |
|                                                 | Exonuclease I               | Yellow       | 1 vial   | 50 µL              |                      |
|                                                 | Bead Resuspension<br>Buffer | Black        | 1 vial   | 1 mL               |                      |

| Вох                     | Component                   | Cap<br>color | Quantity | Volume<br>per unit | Storage              |
|-------------------------|-----------------------------|--------------|----------|--------------------|----------------------|
| BD Rhapsody<br>Targeted | Nuclease-Free Water         | Neutral      | 1 vial   | 1 mL               |                      |
| mRNA and<br>AbSeq       | Bead RT/PCR<br>Enhancer     | Black        | 1 vial   | 70 µL              |                      |
| Amplification<br>Kit    | PCR MasterMix               | White        | 1 vial   | 1.2 mL             |                      |
| (Cat.<br>No. 633774)    | Elution Buffer              | Pink         | 1 vial   | 1.8 mL             |                      |
|                         | Universal Oligo             | White        | 1 vial   | 130 µL             |                      |
|                         | Library Forward<br>Primer   | Red          | 1 vial   | 40 µL              | -                    |
|                         | Library Reverse<br>Primer 1 | Red          | 1 vial   | 20 µL              | -                    |
|                         | Library Reverse<br>Primer 2 | Red          | 1 vial   | 20 µL              | -25°C<br>to<br>-15°C |
|                         | Library Reverse<br>Primer 3 | Red          | 1 vial   | 20 µL              |                      |
|                         | Library Reverse<br>Primer 4 | Red          | 1 vial   | 20 µL              |                      |
|                         | Bead Resuspension<br>Buffer | Black        | 1 vial   | 1 mL               |                      |
|                         | Sample Tag PCR1<br>Primer   | Purple       | 1 vial   | 20 µL              |                      |
|                         | Sample Tag PCR2<br>Primer   | Purple       | 1 vial   | 20 µL              |                      |
|                         | BD AbSeq Primer             | Green        | 1 vial   | 70 µL              |                      |

| Kit                                      | Components              | Quantity | Volume<br>per unit | Storage |
|------------------------------------------|-------------------------|----------|--------------------|---------|
| BD Human Single-Cell<br>Multiplexing Kit | Sample Tag 1—<br>Human  | 1 vial   | 20 µL              |         |
| (Cat. No. 633781)                        | Sample Tag 2—<br>Human  | 1 vial   | 20 µL              |         |
|                                          | Sample Tag 3—<br>Human  | 1 vial   | 20 µL              |         |
|                                          | Sample Tag 4—<br>Human  | 1 vial   | 20 µL              |         |
|                                          | Sample Tag 5—<br>Human  | 1 vial   | 20 µL              |         |
|                                          | Sample Tag 6—<br>Human  | 1 vial   | 20 µL              | 2°C to  |
|                                          | Sample Tag 7—<br>Human  | 1 vial   | 20 µL              | 8°C     |
|                                          | Sample Tag 8—<br>Human  | 1 vial   | 20 µL              |         |
|                                          | Sample Tag 9—<br>Human  | 1 vial   | 20 µL              |         |
|                                          | Sample Tag 10—<br>Human | 1 vial   | 20 µL              |         |
|                                          | Sample Tag 11—<br>Human | 1 vial   | 20 µL              |         |
|                                          | Sample Tag 12—<br>Human | 1 vial   | 20 µL              |         |

| Kit                                             | Components                     | Quantity | Volume<br>per unit | Storage |
|-------------------------------------------------|--------------------------------|----------|--------------------|---------|
| BD Mouse Immune Single-Cell<br>Multiplexing Kit | Sample Tag 1—<br>Mouse Immune  | 1 vial   | 20 µL              |         |
| (Cat. No. 633793)                               | Sample Tag 2—<br>Mouse Immune  | 1 vial   | 20 µL              |         |
|                                                 | Sample Tag 3—<br>Mouse Immune  | 1 vial   | 20 µL              |         |
|                                                 | Sample Tag 4—<br>Mouse Immune  | 1 vial   | 20 µL              |         |
|                                                 | Sample Tag 5—<br>Mouse Immune  | 1 vial   | 20 µL              |         |
|                                                 | Sample Tag 6—<br>Mouse Immune  | 1 vial   | 20 µL              | 2°C to  |
|                                                 | Sample Tag 7—<br>Mouse Immune  | 1 vial   | 20 µL              | 8°C     |
|                                                 | Sample Tag 8—<br>Mouse Immune  | 1 vial   | 20 µL              |         |
|                                                 | Sample Tag 9—<br>Mouse Immune  | 1 vial   | 20 µL              |         |
|                                                 | Sample Tag 10—<br>Mouse Immune | 1 vial   | 20 µL              |         |
|                                                 | Sample Tag 11—<br>Mouse Immune | 1 vial   | 20 µL              |         |
|                                                 | Sample Tag 12—<br>Mouse Immune | 1 vial   | 20 µL              |         |

#### BD Rhapsody™ targeted primer panels

Each panel includes a set of primers designed to target human (Hs) or mouse (Mm) genes. Each panel contains sufficient primers to prepare four libraries.

A supplement to a panel can be designed based on individual needs. The BD Rhapsody<sup>TM</sup> Panel Supplement contains primer pairs for additional targeted sequencing of selected genes. For more information on BD Rhapsody Panel Supplements, contact BD Biosciences technical support at at scomix@bdscomix.bd.com and see BD Rhapsody<sup>TM</sup> Panel Supplement (Cat. No. 633742) (page 42).

| Panel                                                              | Component                                                                                | Cap<br>color | Quantity | Vol.<br>(µL) | Storage |
|--------------------------------------------------------------------|------------------------------------------------------------------------------------------|--------------|----------|--------------|---------|
| BD Rhapsody™<br>Immune Response<br>Panel Hs<br>(Cat. No. 633750)   | PCR1 Primers-Immune<br>Response Panel Hs<br>(tube label: PCR1-Immune<br>Res. Hs)         | Blue         | 1 vial   | 210          | -25°C   |
|                                                                    | PCR2 Primers-Immune<br>Response Panel Hs<br>(tube label: PCR2-Immune<br>Res. Hs)         | Blue         | 1 vial   | 50           | -15°C   |
| BD Rhapsody™<br>T Cell Expression<br>Panel Hs<br>(Cat. No. 633751) | PCR1 Primers-T Cell<br>Expression Panel Hs<br>(tube label: PCR1-T Cell<br>Expression Hs) | Blue         | 1 vial   | 210          | -25°C   |
|                                                                    | PCR2 Primers-T Cell<br>Expression Panel Hs<br>(tube label: PCR2-T Cell<br>Expression Hs) | Blue         | 1 vial   | 50           | -15°C   |
| BD Rhapsody™<br>Onco-BC Panel Hs<br>(Cat. No. 633752)              | PCR1 Primers-Onco-BC<br>Panel Hs (tube label:<br>PCR1-Onco-BC Hs)                        | Blue         | 1 vial   | 210          | -25°C   |
|                                                                    | PCR2 Primers-Onco-BC<br>Panel Hs (tube label:<br>PCR2-Onco-BC Hs)                        | Blue         | 1 vial   | 50           | –15°C   |

| Panel (continued)                                                | Component                                                                        | Cap<br>color | Quantity | Vol.<br>(µL) | Storage     |
|------------------------------------------------------------------|----------------------------------------------------------------------------------|--------------|----------|--------------|-------------|
| BD Rhapsody™<br>Immune Response<br>Panel Mm<br>(Cat. No. 633753) | PCR1 Primers-Immune<br>Response Panel Mm (tube<br>label: PCR1-Immune Res.<br>Mm) | Blue         | 1 vial   | 210          | –25°C<br>to |
|                                                                  | PCR2 Primers-Immune<br>Response Panel Mm (tube<br>label: PCR2-Immune Res.<br>Mm) | Blue         | 1 vial   | 50           | –15°C       |

BD Rhapsody™ Targeted mRNA and AbSeq Training Kit—4 Pack (Cat. No. 633772) For detailed information on the kit components, see BD Rhapsody Targeted mRNA and AbSeq Reagent Kit—4 Pack (Cat. No. 633771) (page 33).

| Component                                                                        | Quantity | Storage           |
|----------------------------------------------------------------------------------|----------|-------------------|
| BD Rhapsody Cartridge<br>Reagent Kit<br>(Cat. No. 633731)                        | 1 kit    | 2°C to 8°C        |
| BD Rhapsody Cartridge Kit<br>(Cat. No. 633733)                                   | 1 kit    | 15°C to<br>25°C   |
| BD Rhapsody cDNA Kit<br>(Cat. No. 633773)                                        | 1 kit    |                   |
| BD Rhapsody Targeted<br>mRNA and AbSeq<br>Amplification Kit<br>(Cat. No. 633774) | 1 kit    | −25°C to<br>−15°C |
| BD Rhapsody Immune<br>Response Panel Hs<br>(Cat. No. 633750)                     | 1 kit    |                   |

# Required kits from other vendors

| Kit                          | Supplier                    | Catalog no. |
|------------------------------|-----------------------------|-------------|
| Qubit™ dsDNA HS<br>Assay Kit | Thermo Fisher<br>Scientific | Q32851      |

## Suggested kits

**BD Rhapsody™** The BD Rhapsody Custom Panel contains a maximum of 500 custom primers. To order a BD Rhapsody Custom Panel, contact BD Biosciences at scomix@bdscomix.bd.com.

| Panel                                 | Component                                               | Cap<br>color | Quantity | Volume              | Storage              |
|---------------------------------------|---------------------------------------------------------|--------------|----------|---------------------|----------------------|
| BD<br>Rhapsody<br>Custom              | BD Rhapsody™ 10X PCR1<br>Custom ID: xxxxxx <sup>a</sup> | Blue         | 1 vial   | 1.4 mL <sup>b</sup> | –25°C                |
| Panel<br>(U.S. only:<br>Cat.          | BD Rhapsody™ 10X PCR2<br>Custom ID: xxxxxx <sup>a</sup> | Blue         | 1 vial   | 350 μL <sup>b</sup> | to<br>-15°C          |
| No. 633743)                           | IDTE pH 8.0                                             | Blue         | 1 vial   | 2.0 mL              |                      |
| BD<br>Rhapsody<br>Custom              | BD Rhapsody™ 10X PCR1<br>Custom ID: xxxxxx <sup>a</sup> | Blue         | 1 vial   | 1.4 mL <sup>b</sup> |                      |
| Panel 2–99<br>genes<br>(Outside       | BD Rhapsody™ 10X PCR2<br>Custom ID: xxxxxx <sup>a</sup> | Blue         | 1 vial   | 350 μL <sup>b</sup> | -25°C<br>to<br>-15°C |
| U.S.: Cat.<br>No. 633777)             | IDTE pH 8.0                                             | Blue         | 1 vial   | 2.0 mL              |                      |
| BD<br>Rhapsody<br>Custom              | BD Rhapsody™ 10X PCR1<br>Custom ID: xxxxxx <sup>a</sup> | Blue         | 1 vial   | 1.4 mL <sup>b</sup> |                      |
| Panel 100–<br>199 genes<br>(Outside   | BD Rhapsody™ 10X PCR2<br>Custom ID: xxxxxx <sup>a</sup> | Blue         | 1 vial   | 350 μL <sup>b</sup> | -25°C<br>to<br>-15°C |
| (Outside<br>U.S.: Cat.<br>No. 633778) | IDTE pH 8.0                                             | Blue         | 1 vial   | 2.0 mL              |                      |

| Panel                                 | Component                                               | Cap<br>color | Quantity | Volume              | Storage              |
|---------------------------------------|---------------------------------------------------------|--------------|----------|---------------------|----------------------|
| BD<br>Rhapsody<br>Custom              | BD Rhapsody™ 10X PCR1<br>Custom ID: xxxxxx <sup>a</sup> | Blue         | 1 vial   | 1.4 mL <sup>b</sup> |                      |
| Panel 200–<br>299 genes               | BD Rhapsody™ 10X PCR2<br>Custom ID: xxxxxx <sup>a</sup> | Blue         | 1 vial   | 350 μL <sup>b</sup> | -25°C<br>to<br>-15°C |
| (Outside<br>U.S.: Cat.<br>No. 633779) | IDTE pH 8.0                                             | Blue         | 1 vial   | 2.0 mL              |                      |
| BD<br>Rhapsody<br>Custom              | BD Rhapsody™ 10X PCR1<br>Custom ID: xxxxxx <sup>a</sup> | Blue         | 1 vial   | 1.4 mL <sup>b</sup> |                      |
| Panel 300–<br>399 genes               | BD Rhapsody™ 10X PCR2<br>Custom ID: xxxxxx <sup>a</sup> | Blue         | 1 vial   | 350 μL <sup>b</sup> | -25°C<br>to<br>-15°C |
| (Outside<br>U.S.: Cat.<br>No. 633783) | IDTE pH 8.0                                             | Blue         | 1 vial   | 2.0 mL              |                      |
| BD<br>Rhapsody<br>Custom              | BD Rhapsody™ 10X PCR1<br>Custom ID: xxxxxx <sup>a</sup> | Blue         | 1 vial   | 1.4 mL <sup>b</sup> |                      |
| Panel 400–<br>500+ genes<br>(Outside  | BD Rhapsody™ 10X PCR2<br>Custom ID: xxxxxx <sup>a</sup> | Blue         | 1 vial   | 350 μL <sup>b</sup> | −25°C<br>to<br>−15°C |
| (Outside<br>U.S.: Cat.<br>No. 633784) | IDTE pH 8.0                                             | Blue         | 1 vial   | 2.0 mL              |                      |

a. Each design has a unique identifier that is provided with your BD Rhapsody Custom Panel primer design.

b. To prepare a 1X dilution for use in the assay, dilute 1 part PCR primer to 9 parts of IDTE buffer. Store the 1X dilution at -25°C to -15°C for ≤2 years.

#### BD Rhapsody™ Panel Supplement (Cat. No. 633742)

Add up to 100 additional supplemental primers to the BD Rhapsody targeted (predesigned) or custom panels for a maximum of 500 primers that can be used in an experiment. To order a BD Rhapsody Panel Supplement, contact BD Biosciences at scomix@bdscomix.bd.com. Up to two BD Rhapsody Panel Supplements can be added per reaction provided that the total number of primers added is  $\leq$ 500 (predesigned or custom panel plus panel supplement) and the primers have been designed to be compatible.

| Panel                                  | Component                                              | Cap<br>color | Quantity | Volume              | Storage     |
|----------------------------------------|--------------------------------------------------------|--------------|----------|---------------------|-------------|
| BD Rhapsody<br>Panel                   | BD Rhapsody™ 10X<br>PCR1 Supp. ID: xxxxxa <sup>a</sup> | Blue         | 1 vial   | 120 µL <sup>b</sup> | –25°C       |
| Supplement<br>(U.S. only:<br>Cat.      | BD Rhapsody™ 10X<br>PCR2 Supp. ID: xxxxxaª             | Blue         | 1 vial   | 30 μL <sup>b</sup>  | to<br>-15°C |
| No. 633742)                            | IDTE pH 8.0                                            | Blue         | 1 vial   | 2.0 mL              |             |
| BD Rhapsody<br>Panel<br>Supplement     | BD Rhapsody™ 10X<br>PCR1 Supp. ID: xxxxxx <sup>a</sup> | Blue         | 1 vial   | 120 µL <sup>b</sup> | –25°C       |
| 2–49 genes<br>(Outside U.S.:<br>Cat.   | BD Rhapsody™ 10X<br>PCR2 Supp. ID: xxxxxx <sup>a</sup> | Blue         | 1 vial   | 30 μL <sup>b</sup>  | to<br>-15°C |
| No. 633770)                            | IDTE pH 8.0                                            | Blue         | 1 vial   | 2.0 mL              |             |
| BD Rhapsody<br>Panel<br>Supplement     | BD Rhapsody™ 10X<br>PCR1 Supp. ID: xxxxxx <sup>a</sup> | Blue         | 1 vial   | 120 µL <sup>b</sup> | –25°C       |
| 50–100 genes<br>(Outside U.S.:<br>Cat. | BD Rhapsody™ 10X<br>PCR2 Supp. ID: xxxxx <sup>a</sup>  | Blue         | 1 vial   | 30 µL <sup>b</sup>  | to<br>-15°C |
| No. 633776)                            | IDTE pH 8.0                                            | Blue         | 1 vial   | 2.0 mL              |             |

a. Each design has a unique identifier that is provided with your BD Rhapsody Panel Supplement primer design.

b. To prepare a 1X dilution for use in the assay, dilute 1 part PCR primer to 9 parts of IDTE buffer. Store the 1X dilution at -25°C to -15°C for ≤2 years.

## Suggested kits from other vendors

| Reagent                              | Supplier             | Catalog no. |
|--------------------------------------|----------------------|-------------|
| Agilent DNA High<br>Sensitivity Kit  | Agilent Technologies | 5067-4626   |
| High Sensitivity<br>D1000 ScreenTape | Agilent Technologies | 5067-5584   |
| High Sensitivity<br>D1000 Reagents   | Agilent Technologies | 5067-5585   |

### Reagents

#### Required reagent for BD Rhapsody Cartridge workflow

| Reagent                                               | Supplier       | Catalog no. |
|-------------------------------------------------------|----------------|-------------|
| Absolute ethyl<br>alcohol, molecular<br>biology grade | Major supplier | _           |
| Nuclease-free water                                   | Major supplier | _           |

#### Required reagents for sample multiplexing and/or antibodyoligonucleotide labelling

| Material                            | Supplier       | Catalog no. |
|-------------------------------------|----------------|-------------|
| BD Pharmingen Stain<br>Buffer (FBS) | BD Biosciences | 554656      |
| BD AbSeq Ab-Oligos                  | BD Biosciences | Various     |

#### Required reagents for cell preparation and staining

| Reagent                                                       | Supplier                    | Catalog no. |
|---------------------------------------------------------------|-----------------------------|-------------|
| Calcein AM cell-<br>permeant dye <sup>a</sup>                 | Thermo Fisher<br>Scientific | C1430       |
| DRAQ7 <sup>тм а</sup> ,<br>0.3 mM                             | BD Biosciences              | 564904      |
| Dimethyl sulfoxide<br>(DMSO)                                  | Major supplier              | _           |
| 70% ethyl alcohol<br>or 70% isopropyl<br>alcohol <sup>b</sup> | Major supplier              | _           |

- a. Protect Calcein AM and DRAQ7 from light. Avoid multiple freezethaw cycles of Calcein AM. See manufacturer's storage recommendations.
- b. To clean the BD Rhapsody<sup>™</sup> Express instrument and the BD Rhapsody<sup>™</sup> Scanner, see the *BD Rhapsody<sup>™</sup> Single-Cell Analysis System Installation and Maintenance Guide* (Doc ID: 43084). Instead of 70% alcohol, 10% (v/v) bleach can be used.

#### Required reagents for PCR product purification

| Reagent                                                           | Supplier        | Catalog no. |
|-------------------------------------------------------------------|-----------------|-------------|
| Agencourt®<br>AMPure® XP<br>magnetic beads                        | Beckman Coulter | A63880      |
| Ethyl alcohol, Pure<br>(200 proof,<br>molecular biology<br>grade) | Sigma-Aldrich   | E7023-500ML |

#### Suggested reagent for cell suspension preparation

| Reagent                                                       | Supplier                    | Catalog no. |
|---------------------------------------------------------------|-----------------------------|-------------|
| 1X RBC Lysis Buffer                                           | Thermo Fisher<br>Scientific | 00-4333-57  |
| Phosphate-buffered<br>saline (calcium- and<br>magnesium-free) | Major supplier              | _           |

#### Suggested reagents for sample multiplexing and/or antibodyoligonucleotide labelling

| Material                                        | Supplier       | Catalog no. |
|-------------------------------------------------|----------------|-------------|
| BD Pharmingen<br>Human BD Fc Block <sup>a</sup> | BD Biosciences | 564220      |

a. For use with myeloid and B lymphocyte-containing samples.

## Consumables

#### Required consumables

| Consumable                                                                                               | Supplier       | Catalog no. |
|----------------------------------------------------------------------------------------------------|----------------|-------------|
| Falcon® Tube with<br>Cell Strainer Cap                                                                   | Corning        | 352235      |
| Falcon tubes, 5 mL<br>Round Bottom<br>Polystyrene Test<br>Tube <sup>a</sup>                              | Corning        | 352054      |
| Improved Neubauer<br>Hemocytometer                                                                       | INCYTO         | DHC-N01-5   |
| DNA LoBind Tubes,<br>1.5 mL <sup>b</sup>                                                                 | Eppendorf      | 0030108051  |
| DNA LoBind Tubes,<br>5 mL                                                                                | Eppendorf      | 0030108310  |
| Note: These are the<br>Bead Retrieval Tubes<br>to be used with the<br>BD Rhapsody<br>Express instrument. |                |             |
| Low retention<br>filtered pipette tips,<br>10 µL <sup>b</sup>                                            | Major supplier | _           |
| Low retention<br>filtered pipette tips,<br>200 µL <sup>b</sup>                                           | Major supplier | _           |
| Low retention<br>filtered pipette tips,<br>1,000 µL <sup>b</sup>                                         | Major supplier | _           |

| Consumable<br>(continued)                                                                                                    | Supplier                    | Catalog no.                       |
|----------------------------------------------------------------------------------------------------|-----------------------------|-----------------------------------|
| Gilson <sup>™</sup><br>PIPETMAN <sup>™</sup><br>Tipack <sup>™</sup> Filter Tips,<br>100–1,200 µL for<br>BD Rhapsody <sup>™</sup><br>P1200M pipette | Thermo Fisher<br>Scientific | F171803G                          |
| Gilson PIPETMAN<br>Tipack Racked Pipet<br>Tips, 500–5,000 µL<br>for BD Rhapsody™<br>P5000M pipette                                                 | Thermo Fisher<br>Scientific | F161370G                          |
| Qubit™ Assay Tubes                                                                                                    | Thermo Fisher<br>Scientific | Q32856                            |
| Empty Latch Racks<br>for 500 μL Tubes <sup>c</sup>                                                                                                 | Thermo Fisher<br>Scientific | 4900 (4890 is also<br>acceptable) |
| 0.2 mL PCR 12-strip<br>tubes <sup>a</sup>                                                                                                    | Major supplier              | —                                 |
| 10 mL sterile<br>serological pipettes                                                                                                    | Major supplier              | _                                 |
| Premoistened<br>cleaning wipes with<br>70% ethyl alcohol<br>or 70% isopropyl<br>alcohol                                                            | Major supplier              |                                   |
| Lint-free wipers                                                                                                    | Major supplier              | —                                 |

a. Required for sample multiplexing and/or antibody-oligonucleotide labelling.

- b. Provide material in both pre- and post-amplification workspaces.
- c. Required for storing tubes of BD® AbSeq Ab-Oligos and convenient pooling of reagents.

#### Suggested consumables

| Consumable item                                                                                | Supplier       | Catalog no. |
|------------------------------------------------------------------------------------------------|----------------|-------------|
| BD Vacutainer®<br>CPT™<br>Mononuclear Cell<br>Preparation Tube–<br>Sodium Heparin <sup>a</sup> | BD Biosciences | 362753      |

a. For single cell preparation of peripheral blood mononuclear cells (PBMCs).

## Equipment

#### Required equipment

Supply pre- and post-amplification workspaces with the required equipment. You might need two sets of some equipment.

| Equipment                                                                               | Box                                                    | Components                                                                   |
|-----------------------------------------------------------------------------------------|--------------------------------------------------------|------------------------------------------------------------------------------|
| BD Rhapsody™<br>Single-Cell Analysis<br>system BD Rhapsody<br>Scanner<br>(Cat. No. 6337 | - ·                                                    | <ul> <li>BD Rhapsody<br/>Scanner</li> <li>Power supply and</li> </ul>        |
|                                                                                         |                                                        | cable<br>• Hemocytometer<br>Adapter<br>(Cat.<br>No. 633703)                  |
|                                                                                         |                                                        | <ul> <li>BD Rhapsody<br/>P1200M pipette<br/>(Cat.<br/>No. 633704)</li> </ul> |
|                                                                                         |                                                        | <ul> <li>BD Rhapsody<br/>P5000M pipette<br/>(Cat.<br/>No. 633705)</li> </ul> |
|                                                                                         | BD Rhapsody<br>Express instrument<br>(Cat. No. 633702) | BD Rhapsody     Express     instrument                                       |

| Equipment                                                                                                   | Supplier                    | Catalog no.  |
|----------------------------------------------------------------------------------------------------|-----------------------------|--------------|
| 6-Tube Magnetic<br>Separation Rack for<br>1.5 mL tubes <sup>a</sup>                                         | New England<br>Biolabs      | S1506S       |
| Large magnetic<br>separation stand                                                                          | V&P Scientific, Inc.        | VP 772FB-1   |
| Clear acrylic<br>cylinder adapter for<br>15 mL tube magnet <sup>b</sup>                                     | V&P Scientific, Inc.        | VP 772FB-1A  |
| Low-profile<br>magnetic separation<br>stand for 0.2 mL,                                                     | V&P Scientific, Inc.<br>OR  | VP 772F4-1   |
| 8-strip tubes                                                                                               | Clontech                    | 635011       |
| Thermomixer<br>(37°C, 1,200 rpm):                                                                           | Eppendorf                   |              |
| • ThermoMixer® C                                                                                            |                             | • 5382000023 |
| <ul> <li>SmartBlock<sup>™</sup><br/>Thermoblock<br/>1.5 mL</li> </ul>                                       |                             | • 5360000038 |
| Qubit™ 3.0<br>Fluorometer                                                                                   | Thermo Fisher<br>Scientific | Q33216       |
| Heat block capable<br>of 80°C<br>Suggested:<br>VWR® Advanced<br>Mini Dry Block<br>Heater with Heated<br>Lid | VWR                         | 10153-348    |

| Equipment<br>(continued)                                                          | Supplier             | Catalog no. |
|-----------------------------------------------------------------------------------|----------------------|-------------|
| • 2100 Bioanalyzer<br>OR                                                          | Agilent Technologies | • G2940CA   |
| • 4200 TapeStation<br>Instrument                                                  |                      | • G2991AA   |
| Thermal cycler with heated lid                                                    | Major supplier       | _           |
| Water bath OR<br>incubator at 37°C                                                | Major supplier       | _           |
| Laminar flow hood                                                                 | Major supplier       | _           |
| Digital timer <sup>a</sup>                                                        | Major supplier       | _           |
| Pipettes (P10, P20,<br>P200, P1000) <sup>a</sup>                                  | Major supplier       | _           |
| Multi-channel<br>pipette, 2–20 μL OR<br>20–200 μL <sup>a</sup>                    | Major supplier       | _           |
| Microcentrifuge for<br>1.5–2.0 mL tubes <sup>a</sup>                              | Major supplier       | _           |
| Microcentrifuge for<br>0.2 mL tubes                                               | Major supplier       | _           |
| Centrifuge and rotor<br>with adapters for<br>5 mL Falcon tubes<br>and 15 mL tubes | Major supplier       | _           |
| Vortexer <sup>a</sup>                                                             | Major supplier       | —           |
| Pipet-Aid                                                                         | Major supplier       | —           |

a. Provide material in both pre- and post-amplification workspaces.

b. Holds 5 mL LoBind Tube in magnet.

#### Suggested equipment

| Equipment                                                                                                    | Supplier                    | Catalog no. |
|----------------------------------------------------------------------------------------------------|-----------------------------|-------------|
| Logitech® Wireless<br>Combo (keyboard<br>and mouse)                                                          | Major supplier              | MK270       |
| Barcode reader with<br>keyboard wedge,<br>USB 2.0 OR 3.0<br>compatible <sup>a</sup>                          | Major supplier              | _           |
| Phase-contrast<br>microscope                                                                                 | Major supplier              | _           |
| 8-Channel Screw<br>Cap Tube Capper<br><b>Note:</b> Optional for<br>antibody-<br>oligonucleotide<br>labelling | Thermo Fisher<br>Scientific | 4105MAT     |

a. The external barcode reader is optional. The scanner has an internal barcode reader. To purchase an external barcode reader,
 BD Biosciences recommends the USB Automatic Barcode Scanner Scanning Barcode Reader with Hands-Free Adjustable Stand (Brainydeal) or equivalent.

## Software

| BD Rhapsody™<br>Analysis pipeline | The BD Rhapsody Analysis pipeline takes the FASTQ read files<br>and reference files for gene alignment. The pipeline filters by read<br>quality, annotates R1 and R2 reads, annotates molecules,<br>determines putative cells, determines the sample of origin (sample<br>multiplexing only), generates expression matrices, generates a<br>metrics summary, and performs clustering analysis. |
|-----------------------------------|----------------------------------------------------------------------------------------------------|
|                                   | For installation, see the BD Single Cell Genomics Analysis Setup User Guide (Doc ID: 47383).                                                                                                    |
|                                   | For detailed information on the BD Rhapsody Analysis pipeline, see the <i>BD Single Cell Genomics Bioinformatics Handbook</i> (Doc ID: 54169).                                                                                                    |
| BD® Data View                     | BD Data View is a software tool for visualization and exploratory<br>analysis of output files generated following bioinformatics<br>analysis. The software is included with the purchase of the<br>BD Rhapsody <sup>™</sup> Single-Cell Analysis system and is optional for<br>use.                                                                                                    |
|                                   | For installation, see the BD Single Cell Genomics Analysis Setup User Guide (Doc ID: 47383).                                                                                                    |
|                                   | For detailed instructions on using BD Data View, see the <i>BD Single</i><br><i>Cell Genomics Bioinformatics Handbook</i> (Doc ID: 54169).                                                                                                    |

This page intentionally left blank

# 4

# **Preparing the BD Rhapsody™ Cartridge**

- Priming the BD Rhapsody Cartridge (page 58)
- Treating the surface of the cartridge (page 65)

## Priming the BD Rhapsody Cartridge

#### Before you begin After opening the cartridge packet, ensure that you prepare the cartridge in $\leq 1$ day. If you leave the cartridge at 2°C to 8°C, equilibrate to room temperature (15°C to 25°C) for 5 minutes. If cell preparation takes $\geq 4$ hours, begin preparing cells before cartridge preparation. See the Single Cell Analysis Workflow with BD Rhapsody<sup>™</sup> Systems (Doc ID: 220524) to find the appropriate protocol to follow. Equilibrate these reagents at room temperature (15°C to 25°C) for $\geq$ 30 minutes before use: Cartridge Wash Buffer 1(Cat. No. 650000060) - Cartridge Wash Buffer 2 (Cat. No. 650000061) Place these reagents on ice: • - Sample Buffer (Cat. No. 65000062) 1 M DTT (Cat. No. 650000063) Lysis Buffer (Cat. No. 650000064) DRAQ7 (protected from light) Once at room temperature (15°C to 25°C), resuspend • Calcein AM (1 mg; Thermo Fisher Scientific Cat. No. C1430) in 503.0 µL of DMSO for a final stock concentration of 2 mM. Follow the manufacturer's storage recommendations, and protect it from light. Review pipette settings and operation. See Pipette Settings • (page 18). ٠ For the use of two cartridges, see Workflow with two BD Rhapsody<sup>™</sup> Cartridges (page 131).

**Procedure** To ensure an air-tight seal with the BD Rhapsody<sup>™</sup> P1200M or P5000M pipette, hold the pipette with one hand, and slightly twist the pipette to firmly seat a pipette tip on the pipette shaft:

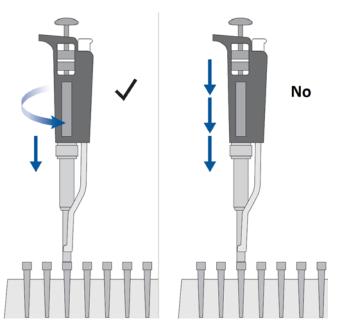

Avoid introducing bubbles while pipetting into the BD Rhapsody<sup>TM</sup> Cartridge.

#### Change pipette tips before every pipetting step.

1. Move the left slider to the middle (0) position on the Express instrument. The Retrieval (top) magnet and Lysis (bottom) magnets are away from the cartridge tray:

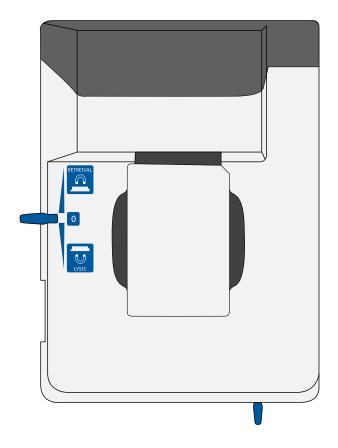

2. Move the front slider to **OPEN**:

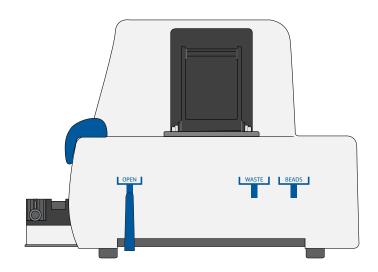

 Remove the cap of a Waste Collection Container (Cat. No. 650000090), and insert both the container and a new 5 mL LoBind Tube (Eppendorf Cat. No. 0030108310) for bead retrieval into the appropriate slots in the drawer. Secure the cap of the 5 mL LoBind Tube to the holder:

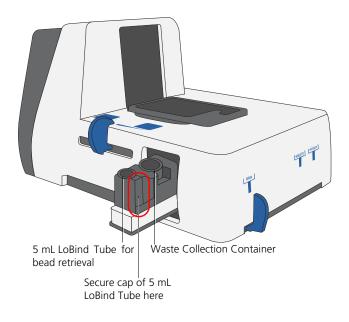

- 4. Move the front slider to WASTE:

5. Push the cartridge into the far end of the tray to match cartridge and tray notches. Lay the cartridge flat, and release it. Ensure that the cartridge is flat in the tray and the barcode faces out.

**Note:** To remove the cartridge from the Express instrument, push in the cartridge, and lift it from the tray:

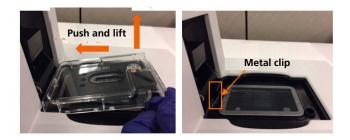

Before loading the reagent into the cartridge, align the pipette tip with the inlet hole of the gasket, and then press down on the P1200M pipette to seal the pipette tip against the gasket and avoid leaks:

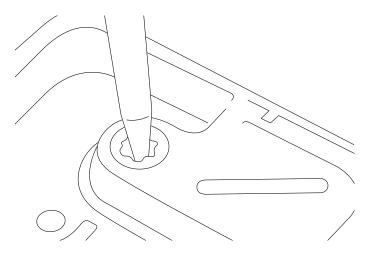

Note: In Prime/Treat mode, press the button once to aspirate 700  $\mu$ L, and press the button again to dispense 700  $\mu$ L.

- 6. Load the cartridge with 700 μL of 100% (absolute) ethyl alcohol using the P1200M pipette in **Prime/Treat** mode.
- 7. Load the cartridge with 700 μL of air using the P1200M pipette in **Prime/Treat** mode.
- Load the cartridge with 700 μL of Cartridge Wash Buffer 1 (Cat. No. 65000060) with the P1200M pipette in Prime/ Treat mode.
- 9. Leave the cartridge on the tray at room temperature (15°C to 25°C) for 1 minute.

## Treating the surface of the cartridge

| Procedure | 1. | Load the cartridge with 700 $\mu$ L of air using the P1200M pipette in <b>Prime/Treat</b> mode.                                                                                                    |
|-----------|----|----------------------------------------------------------------------------------------------------|
|           | 2. | Load the cartridge with 700 µL of Cartridge Wash Buffer 1 (Cat. No. 650000060) using the P1200M pipette in <b>Prime/Treat</b> mode.                                                                                                    |
|           | 3. | Leave the cartridge on the tray at room temperature (15°C to 25°C) for 10 minutes.                                                                                                    |
|           | 4. | Load the cartridge with 700 $\mu$ L of air using the P1200M pipette in <b>Prime/Treat</b> mode.                                                                                                    |
|           | 5. | Load the cartridge with 700 µL of Cartridge Wash Buffer 2 (Cat. No. 650000061) using the P1200M pipette in <b>Prime/</b><br><b>Treat</b> mode.                                                                                                    |
|           |    | <b>Stopping point:</b> The cartridge can be stored at room temperature (15°C to 25°C) for $\leq$ 4 hours. You can leave the cartridge on the tray. The performance of the cartridge has not been validated at room temperature (15°C to 25°C) storage for >4 hours. |
|           | 6. | Prepare a single cell suspension. See the Single Cell Analysis<br>Workflow with BD Rhapsody <sup>™</sup> Systems (Doc ID: 220524) to                                                                                                    |

find the appropriate protocol to follow.

This page intentionally left blank

# 5

# Processing cells with the BD Rhapsody<sup>™</sup> Single-Cell Analysis system

- Best practices for cell handling and cell counting (page 68)
- Staining cells with viability markers (page 69)
- Loading cells into the Hemocytometer Adapter (page 70)
- Counting cells with the BD Rhapsody Scanner (page 72)
- Preparing a cell suspension and loading cells in the BD Rhapsody<sup>™</sup> Cartridge (page 79)
- Imaging cells in a cartridge (page 89)
- Preparing Cell Capture Beads (page 93)
- Loading Cell Capture Beads and imaging (page 94)
- Lysing cells and retrieving Cell Capture Beads (page 95)
- Performing reverse transcription on the Cell Capture Beads (page 101)
- Treating the sample with Exonuclease I (page 106)

## Best practices for cell handling and cell counting

#### Cell handling Minimize cell handling to reduce cell loss and decline in cell • viability. Keep cells on ice when not handling them. • • Optimize centrifugation conditions according to cell number and cell phenotype to see a cell pellet. For high cell recovery, know the position of the cell pellet in • the tube after centrifugation. Cell counting Filter cells to remove clumps and debris to ensure accurate cell • counting. Debris in suspensions of small cells can lead to overestimated cell counts. Visually check filtered cell suspensions for debris. Avoid pipetting low volumes of cells ( $<2 \mu L$ ). • Cell counting the BD Rhapsody<sup>™</sup> Scanner is most accurate • when the cell concentration is in the range of ~200-800 cells/ $\mu$ L. If the cell concentration is >1,000 cells/ $\mu$ L, dilute the cell suspension in cold Sample Buffer (Cat. No. 650000062) to ~200-800 cells/µL.

• Do not rely on FACS-based counts, because cell concentration might be overestimated by this method. Always re-count cells after FACS.

## Staining cells with viability markers

| Before you begin | •  | Prepare a single cell suspension. See the Single Cell Analysis<br>Workflow with BD Rhapsody <sup>™</sup> Systems (Doc ID: 220524) to<br>find the appropriate protocol to follow.<br>If you are using biological samples that contain red blood cell<br>contamination, red blood cell lysis is required. See the<br>Preparing Single Cell Suspensions Protocol (Doc ID: 210964). |
|------------------|----|----------------------------------------------------------------------------------------------------|
|                  | •  | Thaw Calcein AM. Once at room temperature ( $15^{\circ}$ C to $25^{\circ}$ C), resuspend Calcein AM (1 mg; Thermo Fisher Scientific Cat. No. C1430) in 503.0 µL DMSO for a final stock concentration of 2 mM. Follow manufacturer's instructions, and protect from light.                                                                                                    |
| Procedure        | 1. | If cells are not resuspended in cold Sample Buffer (Cat. No. 650000062), centrifuge cell suspension at 400 × g for 5 minutes, aspirate supernatant, and leave ~20 $\mu$ L of residual supernatant. Add up to 620 $\mu$ L total volume of cold Sample Buffer, and then proceed to step 2. If the total expected cell number is ≤30,000 cells in 610 $\mu$ L, proceed to step 2.  |
|                  |    | Performance might be impacted if samples are not in Sample<br>Buffer. For rare samples that are not resuspended in Sample<br>Buffer before cell loading, proceed at your own risk or contact<br>tech support.                                                                                                    |
|                  | 2. | Add 3.1 $\mu$ L of 2 mM Calcein AM (Thermo Fisher Scientific Cat. No. C1430) and 3.1 $\mu$ L of 0.3 mM DRAQ7 <sup>TM</sup> (BD Biosciences Cat. No. 564904) to 620 $\mu$ L cell suspension (1:200 dilution) in cold Sample Buffer (Cat. No. 650000062).                                                                                                    |
|                  | 3. | Gently pipet-mix.                                                                                                    |
|                  | 4. | Incubate at 37°C in dark for 5 minutes.                                                                                                    |

5. Filter cells through Falcon® Tube with Cell Strainer Cap (Corning 352235).

For low abundance or low volume samples, filtering is optional at this step. BD Biosciences recommends filtering the final sample before loading cells into the cartridge.

6. Proceed immediately to Loading cells into the Hemocytometer Adapter.

### Loading cells into the Hemocytometer Adapter

| Before you begin | Stain cells with viability markers. See Staining cells with viability markers (page 69).                                                                                                    |  |  |
|------------------|----------------------------------------------------------------------------------------------------|--|--|
|                  | Count cells immediately.                                                                                                    |  |  |
| Loading cells    | Keep cells on ice, and protect them from light.                                                                                                    |  |  |
|                  | <ol> <li>Gently mix cells well by pipette, and then gently pipet 10 µL of<br/>the cell suspension into one chamber of the INCYTO<sup>™</sup><br/>disposable hemocytometer (INCYTO Cat. No. DHC-N01-5).</li> </ol> |  |  |

- 2. Insert the hemocytometer into the Hemocytometer Adapter (Cat. No. 633703) so that the A and B sides of the hemocytometer align with A and B on the Hemocytometer Adapter.
- 3. Wait for 1 to  $\leq 5$  minutes after loading.
- 4. Count the cells in the BD Rhapsody<sup>™</sup> Scanner.

## Counting cells with the BD Rhapsody Scanner

**Procedure** 1. Launch the scanner software so that the main menu displays:

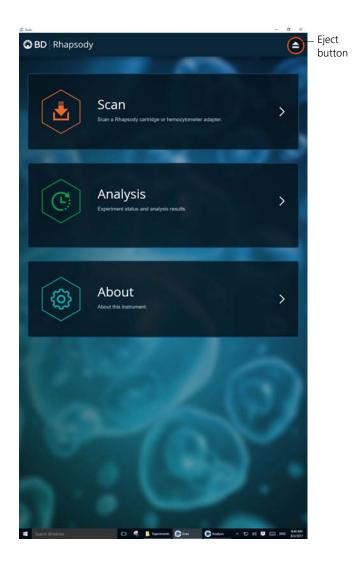

#### Notes:

- To return to the main menu on any screen, tap the BD logo in the upper left.
- For updates to the BD Rhapsody Scanner software, contact BD Biosciences technical support at scomix@bdscomix.bd.com.
- To troubleshoot scanner software error messages, see BD Rhapsody Scanner software messages (page 116).
- 2. Tap Scan. The tray door of the scanner opens automatically, and the tray is ejected.
- 3. Place the Hemocytometer Adapter on the scanner tray so that the notch of the adapter matches the corner notch, and the barcode faces toward the front of the instrument:

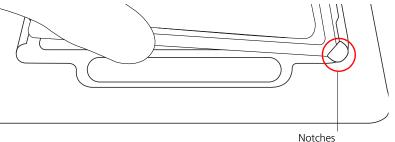

#### Note:

- The scanner displays an alert if the adapter is in the wrong orientation.
- You can manually enter the barcode in the application.
- 4. Tap **Continue**. The tray retracts, the door closes, and the scanner displays the hemocytometer setup screen.

5. Select the protocol from the drop-down menu. Enter the experiment name, sample name, protocol, and user. (If an experiment name was entered previously, select it from the drop-down menu.)

Do not use commas in the experiment name, sample name, or user.

| Experiment     | Sample            |   |
|----------------|-------------------|---|
| 20180131_SL_XH | Jurkat            | 4 |
| Protocol       | User              |   |
| Hemocytometer  | ∼ SL              |   |
| Cartridge      |                   |   |
| 0107001033A    |                   |   |
| Side A         |                   |   |
| Side A         | Start Side A Scan |   |
| Side A         | Start Side A Scan |   |

For example:

**Note:** Enter an experiment name that is appropriate for both the hemocytometer and cartridge scans. If necessary, tap the touch keyboard icon in the bottom right on the screen to enter information. There are no character or length limits.

6. Tap Side A or Side B, depending on which side the cells were loaded, and then Select Start Side A Scan or Start Side B Scan, as required.

Note: To stop the scan, tap Stop, and then tap Stop again. To continue with the scan, tap Continue.

7. After the scan is complete, tap **OK**:

| Protocol step completed     OK | Sample        |
|--------------------------------|---------------|
| 20180131_SL_XH                 | Jurkat        |
|                                |               |
| Protocol                       | User          |
| Hemocytometer                  | SL            |
| Cartridge                      |               |
| 0107001033A                    |               |
|                                |               |
|                                |               |
|                                |               |
| Side A                         | 100% complete |
| Scan                           | Eject         |
|                                | FIECT         |

- 8. Scan the other side of the hemocytometer, or eject it:
  - Scan the other side: Tap Scan, enter a new sample name, and then repeat steps 6–7. The hemocytometer remains in the scanner and saves time waiting for the tray to eject. For example:

| side A                   | Eject         |
|--------------------------|---------------|
|                          | 100% complete |
| Cartridge<br>0107001033A |               |
| Hemocytometer            | SL            |
| Protocol                 | User          |
| 20180131_SL_XH           | Jurkat        |
| Experiment               | Sample        |

- Eject the hemocytometer: Tap Eject. The Hemocytometer Adapter is ejected from the scanner, and the remove cartridge screen displays.

Note: The analysis runs in the background. For example, the cell scan step for Jurkat and Ramos cells is complete. See step 11.

- 9. Remove the Hemocytometer Adapter from the tray, and then tap **Done** to retract the tray and return to the main menu.
- 10. On the main menu, tap Analysis, and then tap the experiment. If no results are displayed, tap Analyze.

11. View the **total cell concentration** and **cell viability** on the results screen. For example, cell concentrations and viabilities are displayed for Jurkat and Ramos samples:

| Jurkat<br>Hemocytometer 0107001033A                                       |                 |                |                 |        |
|---------------------------------------------------------------------------|-----------------|----------------|-----------------|--------|
| Scan Date                                                                 | Sample          | Step           | Analysis Status |        |
| 2018-01-31 10:01:43.07                                                    | Jurkat          | Side A         | ✓ Completed     |        |
| Analysis                                                                  |                 |                |                 |        |
| Total cell concentration                                                  | (live and dead) |                |                 | 423.64 |
| Cell viability                                                            |                 |                |                 | 92.24  |
|                                                                           |                 |                |                 | 72.24  |
| Ramos                                                                     |                 |                |                 | =      |
| Ramos<br>Hemocytometer 0107001033A<br>Scan Date                           | Sample          | Step           | Analysis Status | =      |
| Ramos<br>Hemocytometer 0107001033A                                        | Sample<br>Ramos | Step<br>Side B | Analysis Status | =      |
| Ramos<br>Hemocytometer 0107001033A<br>Scan Date<br>2018-01-31 10:02:39.54 |                 |                |                 | =      |
| Ramos<br>Hemocytometer 0107001033A<br>Scan Date                           | Ramos           |                |                 | 375.99 |

Note: If no value could be calculated, then NaN (not a number) is displayed. See Troubleshooting (page 109).

- 12. Proceed as follows:
  - If the cell concentration is ≤1,000 cells/µL, proceed to step 13.
  - If the cell concentration is >1,000 cells/µL, dilute the cell suspension in cold Sample Buffer (Cat. No. 650000062) to ~200–800 cells/µL. Recount the cells in the hemocytometer following steps 1–11, and then proceed to step 13.
- 13. Tap **Prepare** at the top of the results screen to display the Samples Calculator screen.
- 14. Dispose of the hemocytometer according to local safety regulations. See Preparing a cell suspension and loading cells in the BD Rhapsody<sup>™</sup> Cartridge (page 79).

Minimize the time between cell pooling and single cell capture.

# Preparing a cell suspension and loading cells in the BD Rhapsody<sup>™</sup> Cartridge

| Best practices                      | • Always use low retention filtered pipette tips and LoBind Tubes.                                                                                                    |
|-------------------------------------|----------------------------------------------------------------------------------------------------|
|                                     | • Perform single cell capture and cDNA synthesis in a pre-<br>amplification workspace.                                                                                                    |
|                                     | • Prepare cells as close to cell loading as possible. Keep other reagents, including Sample Buffer (Cat. No. 650000062) on ice unless instructed otherwise.                                                              |
|                                     | • Change pipetting tips before every pipetting step.                                                                                                    |
| Before you begin                    | • Prime and treat the BD Rhapsody Cartridge. See Preparing the BD Rhapsody <sup>™</sup> Cartridge (page 57).                                                                                                    |
|                                     | • Thaw reagents (not enzymes) in the BD Rhapsody <sup>™</sup> cDNA Kit at room temperature (15°C to 25°C), and then place them on ice. Keep enzymes at −25°C to −15°C.                                                   |
|                                     | • Prepare a single cell suspension for cartridge loading.                                                                                                    |
|                                     | • Place these reagents on ice:                                                                                                    |
|                                     | • Sample Buffer (Cat. No. 650000062)                                                                                                    |
|                                     | • 1 M DTT (Cat. No. 650000063)                                                                                                    |
|                                     | • Lysis Buffer (Cat. No. 650000064)                                                                                                    |
|                                     | • Cell Capture Beads (Cat. No. 650000089)                                                                                                    |
| Loading cells into<br>the cartridge | To ensure an air-tight seal with the BD Rhapsody <sup>TM</sup> P1200M and P5000M pipettes, hold the pipette with one hand, and slightly twist the pipette to firmly seat a pipette tip on the pipette shaft.             |
|                                     | 1. Determine the desired number of cells to capture in the<br>BD Rhapsody Cartridge. The following table lists the<br>estimated multiplet rate based on the number of captured cells<br>on retrieved Cell Capture Beads: |

| Number of captured cells on<br>retrieved Cell Capture Beads<br>(target) <sup>a,b</sup> | Estimated multiplet rate<br>(%) |
|----------------------------------------------------------------------------------------|---------------------------------|
| 100                                                                                    | 0.0                             |
| 500                                                                                    | 0.1                             |
| 1,000                                                                                  | 0.2                             |
| 2,000                                                                                  | 0.5                             |
| 3,000                                                                                  | 0.7                             |
| 4,000                                                                                  | 1.0                             |
| 5,000                                                                                  | 1.2                             |
| 6,000                                                                                  | 1.4                             |
| 7,000                                                                                  | 1.7                             |
| 8,000                                                                                  | 1.9                             |
| 9,000                                                                                  | 2.1                             |
| 10,000                                                                                 | 2.4                             |
| 11,000                                                                                 | 2.6                             |
| 12,000                                                                                 | 2.8                             |
| 13,000                                                                                 | 3.1                             |
| 14,000                                                                                 | 3.3                             |
| 15,000                                                                                 | 3.5                             |
| 16,000                                                                                 | 3.8                             |
| 17,000                                                                                 | 4.0                             |

Estimated multiplet rate based on the number of captured cells on retrieved Cell Capture Beads

| Number of captured cells on<br>retrieved Cell Capture Beads<br>(target) <sup>a,b</sup> (continued) | Estimated multiplet rate<br>(%) |
|----------------------------------------------------------------------------------------------------|---------------------------------|
| 18,000                                                                                             | 4.2                             |
| 19,000                                                                                             | 4.5                             |
| 20,000                                                                                             | 4.7                             |

a. The number of cells sequenced might be less than the number of cells captured due to bead loss during handling, panel choice, and sample composition. The validated range of cells sequenced is 100–10,000 cells.

- b. This sample calculator gives loading calculations based on *total cell count*, which does not consider cell viability. The number of viable cells captured in the cartridge might be less than the targeted number of captured cells if the viability of the sample is <100%.
- According to the number of captured cells chosen in step 1, use the Samples Calculator on the scanner to obtain the volume(s) of stock cell and volume of cold Sample Buffer (Cat. No. 65000062) to prepare a cell suspension of 650 µL for loading into a BD Rhapsody Cartridge.
- 3. In the BD Rhapsody Scanner software, navigate to the Analysis screen, and proceed to the next step. If you are on the results screen that displays the viability and concentration of cells, tap Prepare at the top of the screen, and skip to step c.
  - a. On the Analysis screen, tap the experiment.
  - b. On the results screen, tap Prepare.
  - c. On the Samples Calculator screen, select the experiment from the drop-down menu.
  - d. You can search an experiment on the current screen by entering keywords in the search box.

e. If necessary, tap the check boxes to de-select samples. For example, two samples are selected:

| mp    | les Calcu                 | llator |        |                             |                     |   |
|-------|---------------------------|--------|--------|-----------------------------|---------------------|---|
| Sele  | ct Samples                |        |        |                             |                     |   |
| Jeice | a sampres                 |        |        |                             | 20180131_SL_XH      | - |
|       | Time                      | Side   | Sample | Concentration<br>(cells/µl) | Viable Cells<br>(%) |   |
| ×     | 2018-01-31<br>10:01:43.07 | Side A | Jurkat | 423.64                      | 92.24               |   |
|       | 2018-01-31<br>10:02:39.54 | Side B | Ramos  | 375.99                      | 92.53               |   |
| Calcu | ulate                     |        |        |                             |                     | + |
| Save  | d Calculations            |        |        |                             |                     | + |
|       |                           |        |        |                             |                     |   |

- f. Tap Calculate.
- g. Select the cartridge type from the drop-down menu. The cartridge type is the first four digits on the barcode label of the cartridge.

h. Enter the Desired total volume and the Desired number of captured cells. For example, a desired total volume of  $650 \mu$ L of a mixture of two samples and 10,000 cells captured are entered:

| mples        | Calcula         | itor                        |                     |              |      |     |
|--------------|-----------------|-----------------------------|---------------------|--------------|------|-----|
|              |                 |                             |                     |              |      |     |
| Select Sampl | les             |                             |                     |              |      |     |
| Calculate    |                 |                             |                     |              |      |     |
| Cartridge ty | pe              |                             |                     |              |      |     |
| 0109         |                 |                             | $\sim$              |              | 575  | μΙ  |
| Desired tota | al volume       |                             | -                   | 650          | +    | μΙ  |
| Desired nun  | nber of capture | ed cells                    | _                   | 10000        | +    | cel |
| Sample       | Time            | Concentration<br>(cells/µl) | Viable Cells<br>(%) | Relative Amo | unts |     |

i. If necessary, enter the relative amount of each sample below the desired number of captured cells. For example, equal amounts of two samples are entered:

| Desired num | ber of captured           | -                           | 10000 + cells       |                  |
|-------------|---------------------------|-----------------------------|---------------------|------------------|
| Sample      | Time                      | Concentration<br>(cells/µl) | Viable Cells<br>(%) | Relative Amounts |
| Jurkat      | 2018-01-31<br>10:01:43.07 | 423.64                      | 92.24               | - 1 +            |
| Ramos       | 2018-01-31<br>10:02:39.54 | 375.99                      | 92.53               | - 1 +            |
|             |                           |                             |                     |                  |
| Results     |                           |                             |                     |                  |

j. Obtain the calculated stock cell and buffer volumes to prepare the cell suspension for loading into the cartridge.

| Stock Volume  |
|---------------|
| 15.3 µl       |
| 17.2 µl       |
| 617.5 µl      |
| 19.9 cells/µl |
| 2.4%          |
|               |

For example, two stock volumes and the buffer volume are calculated:

k. (Optional) Tap **Save**. You can view the calculation by clicking the **Rhapsody Data** shortcut on the scanner screen and navigating to the appropriate folder.

1. (Optional) Click **Saved Calculations**. You can click saved calculations at any time. For example, the saved calculations from one experiment with two samples are displayed:

| nples Calc           | alator                            |                          |       |                      |                         |                    |         |
|----------------------|-----------------------------------|--------------------------|-------|----------------------|-------------------------|--------------------|---------|
| Select Samples       |                                   |                          |       |                      |                         |                    |         |
| Calculate            |                                   |                          |       |                      |                         |                    |         |
| Saved Calculations   |                                   |                          |       |                      |                         |                    | 3       |
| Cartridge type 0109  |                                   | 575                      | μΙ    | Buff                 | fer volume              | 617.5              | μΙ      |
| Desired total volume |                                   | 650                      | μΙ    | Loa                  | ding cell concentration | 19. <mark>9</mark> | cells/µ |
| Desired number of ca | aptured cells                     | 5 10000                  | cells | Esti                 | mated cell doublet rate | 2.4                | 96      |
| Sample Operator      | Scan<br>Time                      | Concentrat<br>(cells/µl) | ion   | able<br>Cells<br>(%) | Relative Amounts        | Stock              | Volum   |
| Jurkat               | 2018-01-<br>31<br>10:01:43<br>.07 | 423.6                    | ç     | 2.24                 | 1                       |                    | 15      |
| Ramos                | 2018-01-<br>31<br>10:02:39<br>.54 | 376                      | ġ     | 2.53                 | 1                       |                    | 17      |

| Stock cell volume or cell number                                                                       | Cell suspension preparation                                                                                                    |
|----------------------------------------------------------------------------------------------------|----------------------------------------------------------------------------------------------------|
| Calculated <b>Stock Volume</b> is<br><610 μL                                                           | In a new 1.5 mL LoBind<br>Tube, prepare the cell<br>suspension in cold Sample<br>Buffer (Cat.<br>No. 650000062) according<br>to the volumes obtained in<br>step 3. |
| <ul> <li>Calculated Stock Volume<br/>≥610 μL, or</li> <li>Buffer volume is<br/>negative, or</li> </ul> | Use 610 µL of the cold cell<br>suspension for cartridge cell<br>loading. <sup>a</sup>                                                                              |
| • Cell concentration too low warning is displayed                                                      |                                                                                                    |

4. Prepare the cell suspension:

a. If the ratio of cells and targeted number of cells cannot be achieved, mix cells to prepare the maximum input of cells in a total volume of 610  $\mu$ L. For example, if the Samples Calculator specifies mixing 700  $\mu$ L of Jurkat cells and 30  $\mu$ L of Ramos cells, mix 580  $\mu$ L of Jurkat cells with 30  $\mu$ L of Ramos cells.

### Ensure the stock solution is well suspended by gently pipetting cells up and down before transferring the appropriate volume for dilution.

- 5. If the samples were not filtered before counting cells, pass the final dilution of the prepared single sample or pooled sample through a Falcon® Tube with Cell Strainer Cap (Thermo Fisher Scientific Cat. No. 352235) before loading the sample into the cartridge.
- 6. Load the cartridge on the tray with 700 μL of air using the BD Rhapsody P1200M pipette in **Prime/Treat** mode.
- 7. Change the mode of the BD Rhapsody P1200M pipette to Cell Load.

- 8. With a manual pipette, gently pipet the cell suspension up and down to mix.
- 9. On the BD Rhapsody P1200M pipette, press the pipette button once to aspirate 40  $\mu$ L of air, immerse the pipette tip in cell suspension, and then press the button again to aspirate 575  $\mu$ L of cold cell suspension.
- 10. Insert the tip of the pipette perpendicular to the port, seal the pipette tip against the gasket, and then press the button a third time to dispense  $615 \ \mu L$  of air and cells.

# Air bubbles that might appear at the inlet or outlet of the cartridge do not affect cartridge performance.

- 11. Incubate the cells by one of these methods:
  - On the BD Rhapsody<sup>™</sup> Express instrument: Leave the cartridge with loaded cells on the tray at room temperature (15°C to 25°C) for 15 minutes. During incubation on the laboratory bench, prepare the Cell Capture Beads (Cat. No. 650000089). See Preparing Cell Capture Beads (page 93). After preparing the Cell Capture Beads, proceed to Imaging cells in a cartridge, or
  - In the scanner: Proceed immediately to Imaging cells in a cartridge (page 89) to install the cartridge and enter a 15 minute run delay.

## Imaging cells in a cartridge

| Procedure | 1. | Navigate to the <b>Scan</b> application. The tray door of the scanner opens automatically, and the tray is ejected.                                                                                                    |  |
|-----------|----|----------------------------------------------------------------------------------------------------|--|
|           |    | Note: If the tray is not ejected, tap the eject button in the upper right of the cartridge insertion screen.                                                                                                    |  |
|           | 2. | Push the cartridge into the far end of the Express instrument<br>tray to match the cartridge and tray notches. Lay the cartridge<br>flat, and release it. Ensure that the cartridge is flat in the tray<br>and the barcode faces out. |  |

- 3. If necessary, wipe condensation from the top surface of the cartridge with a lint-free wiper to ensure optimal scanning.
- 4. Place the cartridge on the scanner tray so that the cartridge and tray notches match and the barcode faces toward the front of the instrument:

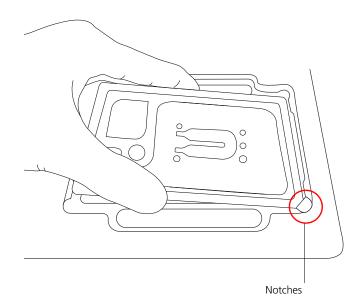

#### Notes:

- The scanner displays an alert if the cartridge is in the wrong orientation.
- You can manually enter the barcode in the application.
- 5. Tap **Continue**. The tray retracts, the door closes, and the scanner displays the experiment setup screen.
- 6. Select from the drop-down menu or enter the experiment name, sample name, protocol, and user.
- 7. Tap Cell Load:

| Experiment     | Sample                 |                      |   |
|----------------|------------------------|----------------------|---|
| example        | fb                     |                      |   |
| Protocol       | User                   |                      |   |
| Cartridge Scan |                        |                      |   |
| Cartridge      |                        |                      |   |
| 0109003002L    |                        |                      |   |
|                |                        |                      |   |
| () CellLoad    |                        |                      |   |
|                | set a time delay befor | e the scan starts? ( | 0 |
|                | set a time delay befor | e the scan starts? ( | 0 |
|                |                        | e the scan starts?(  | 0 |

- 8. Proceed according to incubation location:
  - Express instrument (15 minute incubation completed): Proceed to step 9.
  - Incubation in scanner: Enter a 15 minute time delay to delay the start of the scan, and incubate the cartridge in the scanner by proceeding to step 9. During incubation in the scanner, prepare the Cell Capture Beads (Cat. No. 650000089). See Preparing Cell Capture Beads (page 93). After preparing the Cell Capture Beads, proceed to step 10.
- 9. Tap Start Cell Load Scan. The tray retracts into the scanner, and the door closes. If entered, the 15 minute countdown time displays in the Cell Load window. The scan proceeds after the countdown completes. The scan takes an additional ~4 minutes to complete.

Note: To stop the scan, tap **Stop**, and then tap **Stop** again. You can then scan the cartridge with a different step or rerun the scan. To continue with the current scan, tap **Continue**.

10. After the scan is complete, tap OK, and then Eject. The cartridge is ejected from the scanner, and the remove cartridge screen is displayed.

Note: The analysis runs in the background.

- 11. Scan another cartridge, or retract the tray:
  - Scan another cartridge: Tap Scan, and proceed to step 4 to place a new cartridge on the tray for scanning:

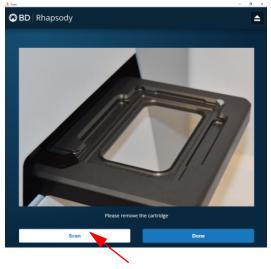

- Retract the tray: Tap Done
- 12. To confirm that the analysis is running, navigate to the **Analysis** screen, and then tap the experiment to view the ongoing analysis on the results screen. Upon completion, the results are listed:

### Ctrl-85pct Cartridge 0109033258A

|                        |            | alysis is not runr | ning, tap <b>Analyze</b> . To re-a | nalyze |
|------------------------|------------|--------------------|------------------------------------|--------|
| 2018-01-31 10:26:00.49 | Ctrl-85pct | Cell Load          | ✓ Completed                        |        |
| Scan Date              | Sample     | Step               | Analysis Status                    |        |

**Note:** If the analysis is not running, tap **Analyze**. To re-analyze a scan, tap the row for the scan, and then tap **Re-Analyze**.

# **Preparing Cell Capture Beads**

| Before you begin                | • Prepare the pre-amplification workspace for preparation of the Cell Capture Beads for the BD Rhapsody Cartridge.                                   |
|---------------------------------|----------------------------------------------------------------------------------------------------|
|                                 | • Keep the Cell Capture Beads on ice before use.                                                                                                    |
|                                 | • For maximum recovery, do not vortex samples containing Cell Capture Beads.                                                                         |
|                                 | • Gently mix suspensions with Cell Capture Beads by pipette only.                                                                                    |
| Preparing Cell<br>Capture Beads | Use low retention pipette tips and LoBind Tubes when handling<br>Cell Capture Beads.                                                                 |
|                                 | 1. Place the tube with Cell Capture Beads (Cat. No. 650000089) (beads) on the 1.5 mL tube magnet for 1 minute.                                       |
|                                 | 2. Carefully remove and appropriately discard the storage buffer without disturbing the beads and while leaving the tube on the magnet.              |
|                                 | 3. Remove the tube from the magnet, and then pipet 750 μL of cold Sample Buffer (Cat. No. 650000062) into the tube of beads.                         |
|                                 | 4. Pipet the bead suspension up and down to mix.                                                                                                    |
|                                 | 5. Keep the beads on ice.                                                                                                    |
|                                 | 6. After the Cell Load scan, and after you have confirmed that the analysis is running, proceed to Loading Cell Capture Beads and imaging (page 94). |

### Loading Cell Capture Beads and imaging

- 1. Return the cartridge to the tray of the BD Rhapsody Express instrument.
- 2. Change the mode of the BD Rhapsody P1200M pipette to **Prime/Treat**.
- 3. Load the cartridge with 700 μL of air using the BD Rhapsody P1200M pipette in **Prime/Treat** mode.
- 4. Change the mode of the BD Rhapsody P1200M pipette to Bead Load.
- Use a P1000 standard pipette to gently pipet the Cell Capture Beads in cold Sample Buffer (Cat. No. 650000062) up and down to mix, and, using the BD Rhapsody P1200M pipette in Bead Load mode, immediately load the cartridge with 630 μL of beads.
- 6. Let the beads settle in the cartridge on the tray at room temperature (15°C to 25°C) for 3 minutes.
- 7. Image the cartridge with the scanner (**Bead Load** step). For detailed instructions, see Imaging cells in a cartridge (page 89).
- 8. Return the cartridge to the tray of the BD Rhapsody Express instrument.
- 9. Change the mode of the BD Rhapsody P1200M pipette to Wash.

Note: In Wash mode, press the button once to aspirate 720  $\mu$ L of air or reagent. After aspiration, insert the tip into the cartridge, and then press the button once to dispense 700  $\mu$ L of air or liquid. After removing the pipette tip from the cartridge inlet, press the button once to dispense the remaining 20  $\mu$ L of air or liquid before ejecting the pipette tip.

- 10. Load the cartridge with 700  $\mu$ L of air using the BD Rhapsody P1200M pipette in **Wash** mode.
- Load the cartridge with 700 μL of cold Sample Buffer (Cat. No. 650000062) using the BD Rhapsody P1200M pipette in Wash mode.
- 12. Repeat steps 10–11 once for a total of two washes.
- 13. Image the cartridge with the scanner (**Bead Wash** step). For detailed instructions, see Imaging cells in a cartridge (page 89).

### Lysing cells and retrieving Cell Capture Beads

| Lysing the cells |    | Avoid bubbles.                                                                                                    |
|------------------|----|----------------------------------------------------------------------------------------------------|
|                  | 1. | Add 75.0 $\mu$ L of 1 M DTT (Cat. No. 650000063) to one bottle of 15 mL Lysis Buffer (Cat. No. 650000064), and then check the Add DTT box on the Lysis Buffer label. |
|                  |    | Use the Lysis Buffer with DTT $\leq$ 24 hours, and then discard.                                                                                                    |
|                  | 2. | Briefly vortex the lysis mix, and place it on ice.                                                                                                    |
|                  | 3. | Return the cartridge to the tray of the BD Rhapsody Express instrument.                                                                                              |

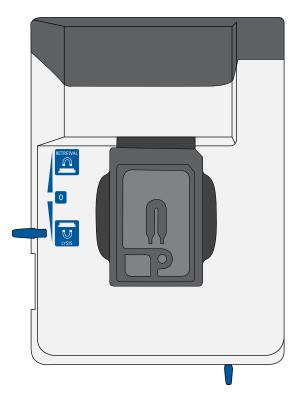

4. Move the left slider to LYSIS. The (bottom) magnet is in the up position and is in contact with the cartridge:

- 5. Change the mode on the BD Rhapsody P1200M pipette to Lysis.
- 6. Load the cartridge with 550 μL of Lysis Buffer with DTT using the BD Rhapsody P1200M pipette in Lysis mode.
- 7. Leave the cartridge at room temperature (15°C to 25°C) on the tray for 2 minutes.

Maintain recommended lysis time for best performance.

### Retrieving the Cell Capture Beads from the cartridge

- 1. Ensure that a 5 mL LoBind Tube (Eppendorf Cat. No. 0030108310) was inserted into the drawer for bead retrieval.
- 2. Confirm that the mode on the BD Rhapsody P5000M pipette is **Retrieval**. The pipette is locked into this single mode.
- 3. Move the front slider to **BEADS**:

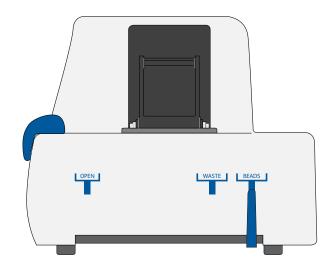

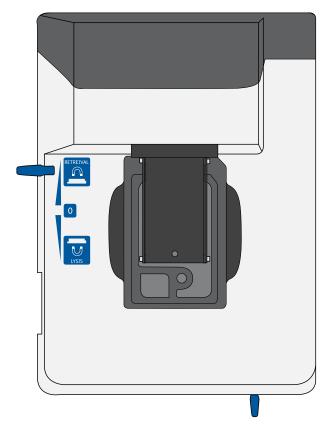

4. Move the left slider to **RETRIEVAL**. The (top) magnet is in the down position and is in contact with the cartridge:

- 5. Leave the Retrieval magnet in the down position for 30 seconds.
- 6. Use the BD Rhapsody P5000M pipette to aspirate 5,000  $\mu L$  of Lysis Buffer with DTT.
- 7. Press down firmly on the BD Rhapsody P5000M pipette to seal the pipette tip against the gasket of the cartridge to avoid leaks.

 Move the left slider to the middle (0) position, and *immediately* load the cartridge with 4,950 μL of Lysis Buffer with DTT using the BD Rhapsody P5000M pipette. The Retrieval (top) magnet is in its full up position and is away from the cartridge.

The Cell Capture Beads (beads) are collected in the 5 mL LoBind Tube.

- 9. Remove the pipette tip from the inlet gasket of the cartridge before pressing the dial button once to purge the tip. Discard the pipette tip.
- 10. Move the front slider to **OPEN**, and then remove and cap the 5 mL LoBind Tube.
- 11. Uncap the 5 mL LoBind Tube, and place it on the large magnetic separation stand fitted with the 15 mL tube adapter for 1 minute.

During the 1 minute incubation, proceed to imaging the cartridge in step 12.

- 12. Image the cartridge with the scanner (**Retrieval** step). For detailed instructions, see Imaging cells in a cartridge (page 89).
- 13. Proceed immediately to Performing reverse transcription on the Cell Capture Beads (page 101) to process the beads and begin reverse transcription.
- 14. Appropriately dispose of the BD Rhapsody Cartridge according to biosafety level (BSL):

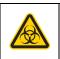

Biological hazard.

- BSL-1. Discard the cartridge in a recycle container.
- BSL-2. Discard the cartridge in a biosafety waste container.

Dispose of waste using proper precautions and in accordance with local regulations. For more information, see Waste (page 138).

- 15. Appropriately dispose of the waste in the Waste Collection Container.
- 16. Appropriately dispose of the Lysis Buffer with DTT.
- 17. Wipe the Express instrument with 10% bleach or 70% ethyl alcohol. See the *BD Rhapsody™ Single-Cell Analysis System Installation and Maintenance Guide* (Doc ID 43084).

# Performing reverse transcription on the Cell Capture Beads

### Introduction

Prepare the reverse transcription mix, wash the Cell Capture Beads, and then perform reverse transcription on the beads with captured polyadenylated targets.

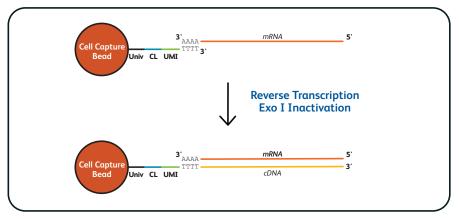

Univ: universal oligo; CL: cell label; UMI: Unique Molecular Identifier.

| Best practices   | <ul> <li>Prepare the cDNA mix in the pre-amplification workspace.</li> <li>Start reverse transcription ≤30 minutes after washing retrieved beads with Bead Wash Buffer.</li> </ul> |
|------------------|----------------------------------------------------------------------------------------------------|
| Before you begin | • Obtain the 5 mL LoBind Tube of retrieved beads. See Retrieving the Cell Capture Beads from the cartridge (page 97).                                                              |
|                  | • Ensure that the SmartBlock <sup>™</sup> Thermoblock 1.5 mL or equivalent is installed on the thermomixer and is set to 37°C and 20 minutes.                                      |

| Washing the Cell | Keep the Cell Capture Beads cold during washes. |                                                                                                    |  |
|------------------|-------------------------------------------------|----------------------------------------------------------------------------------------------------|--|
| Capture Beads    | Use                                             | e low retention tips to handle Cell Capture Beads.                                                                                                    |  |
|                  | 1.                                              | After the 1 minute incubation on the large magnet [see<br>Retrieving the Cell Capture Beads from the cartridge<br>(page 97)] and while leaving the 5 mL LoBind Tube on the<br>large magnet, use a pipette to carefully remove all but ~1 mL<br>of supernatant without disturbing the beads. |  |
|                  | 2.                                              | Remove the tube from the large magnet, resuspend the ~1 mL beads by gently pipetting the suspension up and down, and then transfer the bead suspension to a new 1.5 mL LoBind Tube.                                                                                                    |  |
|                  | 3.                                              | If beads remain in the 5 mL LoBind Tube, pipet an additional 0.5 mL of Lysis Buffer with DTT into the tube, rinse the 5 mL tube, and transfer the suspension to the 1.5 mL LoBind Tube of beads.                                                                                            |  |
|                  | 4.                                              | Place the tube on the 1.5 mL tube magnet for $\leq 2$ minutes, and then carefully remove and appropriately discard the supernatant without disturbinog the beads and while leaving the tube on the magnet.                                                                                  |  |
|                  |                                                 | Avoid leaving Lysis Buffer or bubbles in the tube. Lysis Buffer might cause the reverse transcription reaction to fail.                                                                                                    |  |
|                  | 5.                                              | Remove the 1.5 mL LoBind Tube from the magnet, and then<br>pipet 1.0 mL of cold Bead Wash Buffer (Cat. No. 650000065)<br>into the tube. Gently mix the suspension by pipette only. Do<br>not vortex.                                                                                        |  |
|                  |                                                 |                                                                                                    |  |

|                                  | 6.                                                                                          | Place the tube on the 1.5 mL tube magnet for $\leq 2$ minutes, and then carefully remove and appropriately discard the supernatant without disturbing the beads and while leaving the tube on the magnet.                       |
|----------------------------------|---------------------------------------------------------------------------------------------|----------------------------------------------------------------------------------------------------|
|                                  | 7.                                                                                          | Remove the 1.5 mL LoBind Tube from the magnet, and then<br>pipet 1.0 mL of cold Bead Wash Buffer (Cat. No. 650000065)<br>into the tube. Gently mix the suspension by pipette only, and<br>place the tube on ice. Do not vortex. |
|                                  |                                                                                             | Start reverse transcription ≤30 minutes after washing retrieved<br>Cell Capture Beads with Bead Wash Buffer.                                                                                                    |
| Performing reverse transcription | When working with Cell Capture Beads (beads), use only low retention tips and LoBind Tubes. |                                                                                                    |
|                                  | Lin                                                                                         | nit preparation of mixes to ≤20% overage.                                                                                                    |
|                                  | Pre                                                                                         | pare the cDNA mix on ice.                                                                                                    |
|                                  | 1                                                                                           |                                                                                                    |
|                                  | 1.                                                                                          | Ensure that the SmartBlock Thermoblock for ThermoMixer® C is at 37°C.                                                                                                    |

| Component                                     | 1 library (μL) | 1 library + 20%<br>overage (μL) |
|-----------------------------------------------|----------------|---------------------------------|
| RT Buffer<br>(Cat. No. 650000067)             | 40.0           | 48.0                            |
| dNTP<br>(Cat. No. 650000077)                  | 20.0           | 24.0                            |
| RT 0.1 M DTT<br>(Cat. No. 650000068)          | 10.0           | 12.0                            |
| Bead RT/PCR<br>Enhancer<br>(Cat. No. 91-1082) | 12.0           | 14.4                            |
| RNase Inhibitor<br>(Cat. No. 650000078)       | 10.0           | 12.0                            |
| Reverse Transcriptase<br>(Cat. No. 650000069) | 10.0           | 12.0                            |
| Nuclease-Free Water<br>(Cat. No. 650000076)   | 98.0           | 117.6                           |
| Total                                         | 200.0          | 240.0                           |

### cDNA mix

3. Gently vortex and centrifuge the mix, and then place it back on ice.

- 4. Place the tube of washed beads [see Washing the Cell Capture Beads (page 102)] on the 1.5 mL tube magnet for ≤2 minutes, and then carefully remove and appropriately discard the supernatant without disturbing the beads and while leaving the tube on the magnet.
- 5. Use a low retention tip to pipet 200  $\mu$ L of the cDNA mix to resuspend the beads. Gently mix the suspension by pipette only. Do not vortex.

Prepared cDNA mix with beads should be kept on ice until the suspension is transferred in the next step.

- 6. Transfer the bead suspension to a new 1.5 mL LoBind Tube.
- 7. Incubate the suspension on the thermomixer at 1,200 rpm and 37°C for 20 minutes.

Shaking is critical for this incubation.

During reverse transcription incubation, view the image analysis to determine if the analysis metrics have passed. See Reviewing the analysis metrics (page 126).

8. After incubation, place the tube on ice.

### Treating the sample with Exonuclease I

| Before you begin                   | <ul> <li>Ensure that the SmartBlock Thermoblock 1.5 mL or equivalent is installed on the thermomixer and is set to 37°C and 30 minutes.</li> <li>Set a second thermomixer or heat block to 80°C.</li> </ul> |
|------------------------------------|----------------------------------------------------------------------------------------------------|
| Preparing the<br>Exonuclease I mix | When working with Cell Capture Beads, use only low retention tips and LoBind Tubes.                                                                                                    |
|                                    | Limit preparation of mixes to $\leq 20\%$ overage.                                                                                                    |
|                                    | Prepare the Exonuclease I mix on ice.                                                                                                    |

1. In the pre-amplification workspace, prepare the Exonuclease I mix in a new 1.5 mL LoBind Tube that is on ice by adding the components in the following order:

Exonuclease I mix

| Component                                           | 1 library (μL) | 1 library + 20%<br>overage (μL) |
|-----------------------------------------------------|----------------|---------------------------------|
| 10X Exonuclease I<br>Buffer<br>(Cat. No. 650000071) | 20.0           | 24.0                            |
| Exonuclease I<br>(Cat. No. 650000072)               | 10.0           | 12.0                            |
| Nuclease-Free Water<br>(Cat. No. 650000076)         | 170.0          | 204.0                           |
| Total                                               | 200.0          | 240.0                           |

2. Gently vortex and centrifuge the mix, and then place it back on ice.

|                                                          | -  |                                                                                                    |
|----------------------------------------------------------|----|----------------------------------------------------------------------------------------------------|
| Treating the Cell<br>Capture Beads with<br>Exonuclease I | 1. | Place the tube of beads with cDNA mix on the 1.5 mL tube magnet for $\leq 2$ minutes, and then carefully remove and appropriately discard the supernatant without disturbing the beads and while leaving the tube on the magnet. |
|                                                          | 2. | Remove the tube from the magnet, and then use a low retention tip to pipet 200 $\mu$ L of Exonuclease I mix into the tube, Gently resuspend the beads by pipette only. Do not vortex.                                            |
|                                                          | 3. | Incubate the suspension on the thermomixer at 1,200 rpm and 37°C for 30 minutes.                                                                                                    |
|                                                          | 4. | If the thermomixer or heat block needs to preheat to a different temperature (80°C thermomixer or heat block), place the samples on ice until that temperature is reached.                                                       |
|                                                          | 5. | Immediately proceed to Inactivating Exonuclease I.                                                                                                    |
| Inactivating<br>Exonuclease l                            | 1. | Transfer the bead suspension with Exonuclease I to the thermomixer (no shaking) in the pre-amplification workspace at 80°C for 20 minutes, or place the bead suspension in a heat block at 80°C for 20 minutes.                  |
|                                                          | 2. | Place the bead suspension on ice for $\sim 1$ minute.                                                                                                    |
|                                                          | 3. | Place the tube on the 1.5 mL tube magnet until the solution is clear ( $\leq 1$ minute).                                                                                                    |
|                                                          | 4. | Carefully remove and appropriately discard the supernatant without disturbing the beads and while leaving the tube on the magnet.                                                                                                |
|                                                          |    |                                                                                                    |

 Remove the tube from the magnet, and with a low retention tip, pipet 200 μL of cold Bead Resuspension Buffer (Cat. No. 650000066) to gently resuspend the beads. Do not vortex.

**Stopping point:** The Exonuclease I-treated beads can be stored at  $2^{\circ}$ C to  $8^{\circ}$ C for  $\leq 3$  months.

6. Proceed to library preparation. See the *Single Cell Analysis* Workflow with BD Rhapsody<sup>™</sup> Systems (Doc ID: 220524) to find the appropriate protocol to follow.

# 6

## Troubleshooting

- Scanning troubleshooting (page 110)
- Cartridge loading troubleshooting (page 112)
- BD Rhapsody Scanner software messages (page 116)

### Scanning troubleshooting

#### Introduction

This topic describes possible problems and recommended solutions for scanning issues.

#### **Incorrect alignment**

| Possible causes                                                                                         | Recommended solutions                                                                                                    |
|----------------------------------------------------------------------------------------------------|----------------------------------------------------------------------------------------------------|
| Cartridge or<br>hemocytometer not<br>properly inserted on<br>BD Rhapsody™<br>Express instrument<br>tray | Ensure that the notched corner of the<br>cartridge or hemocytometer is aligned with<br>the notch of the tray, and the barcode is facing<br>toward the front of the instrument. |

| Tray not ejected<br>from BD |                                                             |                                                                                                    |
|-----------------------------|-------------------------------------------------------------|----------------------------------------------------------------------------------------------------|
| Rhapsody™<br>Scanner        | Possible causes                                             | Recommended solutions                                                                                                    |
| Scanner                     | Cartridge in<br>incorrect<br>orientation or no<br>cartridge | Tap the eject button at the right top corner of<br>the cartridge insertion screen. Reinsert the<br>cartridge on the tray. |
| BD Rhapsody<br>Scanner not  |                                                             |                                                                                                    |
| analyzing all<br>images     | Possible causes                                             | Recommended solutions                                                                                                    |
|                             |                                                             |                                                                                                    |

| Possible causes | Recommended solutions                      |
|-----------------|--------------------------------------------|
| Masked or       | The software automatically corrects for    |
| incompletely    | masked or incompletely processed wells. No |
| processed wells | manual extrapolation is necessary.         |

## artifacts

Persistent scanning Artifacts might include apparent cells in an empty hemocytometer, consistently low capture rate warnings, auto-exposure errors, and dirty optics cover.

| Possible causes | Recommended solutions                                                                    |
|-----------------|------------------------------------------------------------------------------------------|
| Dirty optics    | Contact BD Biosciences technical support<br>scomix@bdscomix.bd.com or<br>1.877.232.8995. |

### **Cartridge loading troubleshooting**

#### Introduction

This topic describes possible problems and recommended solutions for BD Rhapsody<sup>TM</sup> Cartridge issues. These issues arise during image analysis. Also see BD Rhapsody<sup>TM</sup> Scanner metrics (page 121).

Number of cells captured too high or cell doublet rate too high (out of range)

| Possible causes                                   | Recommended solutions                                                                                                    |
|---------------------------------------------------|----------------------------------------------------------------------------------------------------|
| Too many cells<br>loaded                          | <ul> <li>Confirm that the calculation of cell dilution<br/>is correct.</li> <li>Reduce the number of cells loaded in the<br/>cartridge.</li> </ul>                                   |
| Improper counting<br>with<br>hemocytometer        | <ul> <li>Recount cells with the BD Rhapsody<br/>Scanner.</li> <li>Follow Processing cells with the<br/>BD Rhapsody<sup>™</sup> Single-Cell Analysis<br/>system (page 67).</li> </ul> |
| Incorrect<br>calculation of cell<br>concentration | <ul> <li>Use the BD Rhapsody Scanner for cell counting and analysis.</li> <li>Use the Analysis app Sample Calculator for preparing cell suspensions.</li> </ul>                      |

#### Number of cells captured lower than anticipated

| Possible causes                                   | Recommended solutions                                                                                                    |
|---------------------------------------------------|----------------------------------------------------------------------------------------------------|
| Incorrect<br>calculation of cell<br>concentration | <ul> <li>Use the BD Rhapsody Scanner for cell counting and analysis.</li> <li>Use the Analysis app Sample Calculator for preparing cell suspensions.</li> </ul> |
| Cell size larger than<br>recommended<br>range     | Cell capture efficiency is reduced in the<br>BD Rhapsody Cartridge if the cell diameter is<br>>20 µm.                                                           |

#### Bead loading density out of range

| Possible causes                                        | Recommended solutions                                                                                                    |
|--------------------------------------------------------|----------------------------------------------------------------------------------------------------|
| Insufficient number<br>of Cell Capture<br>Beads loaded | • Ensure that all of the beads are pelleted before removing storage buffer and are resuspended in Sample Buffer (Cat. No. 650000062).      |
|                                                        | <ul> <li>Use the Bead Load mode on the pipette.</li> <li>Ensure the beads are well suspended before loading into the cartridge.</li> </ul> |
|                                                        | foading into the cartildge.                                                                                                    |

| Image analysis fails |
|----------------------|
| at Bead Wash,        |
| indicating           |
| insufficient         |
| removal of excess    |
| Cell Capture Beads   |

| Possible causes           | Recommended solutions                                      |
|---------------------------|------------------------------------------------------------|
| Pipette mode<br>incorrect | Ensure that the correct pipette mode is used for the step. |
| Pipette step missed       | Review protocol, and repeat, if necessary.                 |

| Cell retention out   |  |
|----------------------|--|
| of range, indicating |  |
| cell loss during     |  |
| cartridge workflow   |  |

| Possible causes           | Recommended solutions                                      |
|---------------------------|------------------------------------------------------------|
| Pipette mode<br>incorrect | Ensure that the correct pipette mode is used for the step. |
| Cell viability low        | Use cells of high viability.                               |

#### Bead retrieval efficiency out of range, indicating poor retrieval

| Possible causes                                      | Recommended solutions                                      |
|------------------------------------------------------|------------------------------------------------------------|
| Retrieval (top)<br>magnet not<br>positioned properly | Check magnet position.                                     |
| Pipette mode<br>incorrect                            | Ensure that the correct pipette mode is used for the step. |

#### Image analysis does not start

| Possible causes                     | Recommended solutions                                                                              |  |  |
|-------------------------------------|----------------------------------------------------------------------------------------------------|--|--|
| Software does not initiate analysis | 1. On the BD Rhapsody Scanner main menu, tap Analysis.                                             |  |  |
| after a scan                        | 2. Tap the experiment.                                                                             |  |  |
|                                     | 3. Tap <b>Analyze</b> to start the analysis. You can analyze multiple scan steps at the same time. |  |  |

#### Dropped the cartridge or hit it against object

| Possible causes | Recommended solutions                                                                                                    |
|-----------------|----------------------------------------------------------------------------------------------------|
| Various         | • If the cartridge was dropped, BD recommends using a new cartridge; otherwise, carefully review the imaging metrics before proceeding. |
|                 | • If the cartridge was struck, proceed at your own risk, and carefully review the imaging metrics before proceeding.                    |

| cartridge                            | Possible causes                                                                                                    | Recommended solutions                                                                                                    |  |  |
|--------------------------------------|----------------------------------------------------------------------------------------------------|----------------------------------------------------------------------------------------------------|--|--|
|                                      | Air bubble present<br>in pipette tip while<br>dispensing buffer                                                     | Confirm that there is an air bubble in the cartridge by examining an image of the cartridge.                                   |  |  |
|                                      |                                                                                                    | Ensure that the pipette tip contains only<br>buffer and no air bubble is trapped in the<br>cartridge at the end of aspiration. |  |  |
|                                      | Re-used pipette tip                                                                                                 | Use a new pipette tip at every pipetting step.                                                                                 |  |  |
| Image analysis fails                 | Contact BD Biosciences technical support at scomix@bdscomix.bd.com<br>or 1.877.232.8995.                            |                                                                                                    |  |  |
| Installation or<br>mechanical issues | See the BD <sup>™</sup> Rhapsody Single-Cell Analysis System Installation<br>and Maintenance Guide (Doc ID: 43084). |                                                                                                    |  |  |

#### **BD** Rhapsody Scanner software messages

## Introduction This topic lists error and warning messages that you might encounter while using the BD Rhapsody Scanner software.

If the recommended solutions do not resolve the problem, contact BD Biosciences tech support at scomix@bdscomix.bd.com or 1.877.232.8995.

## **Error messages** Error messages require you to perform an action, according to a displayed dialog, before you can proceed.

| Error message                                                         | Possible causes                                  | Recommended solutions                                                   |  |
|-----------------------------------------------------------------------|--------------------------------------------------|-------------------------------------------------------------------------|--|
| "Failed to open<br>door. Ensure<br>nothing is blocking<br>the door."  | Obstruction                                      | Remove obstruction, and retry opening the scanner cartridge door.       |  |
| "Failed to open<br>door."                                             | Various; not an obstruction                      | Restart scanner.                                                        |  |
| "Failed to close<br>door. Ensure<br>nothing is blocking<br>the door." | Obstruction                                      | Remove obstruction, and retry closing the scanner cartridge door.       |  |
| "Failed to close<br>door."                                            | Various; not an obstruction                      | Restart the scanner.                                                    |  |
| "Obstruction<br>detected while<br>ejecting."                          | Obstruction or<br>calibration update<br>required | Remove obstruction, and retry ejecting the cartridge.                   |  |
| "Obstruction<br>detected while                                        | Obstruction                                      | 1. Remove obstruction, and retry retracting cartridge into the scanner. |  |
| retracting stage."                                                    |                                                  | 2. Click Cancel.                                                        |  |
|                                                                       |                                                  | 3. Restart the scanner.                                                 |  |

| Error message<br>(continued)                                                                                                    | Possible causes                                                                         | Recommended solutions                                                   |
|----------------------------------------------------------------------------------------------------|-----------------------------------------------------------------------------------------|-------------------------------------------------------------------------|
| "Available disk<br>space is extremely<br>low."                                                                                          | Low disk space                                                                          | Contact BD tech support<br>scomix@bdscomix.bd.com or<br>1.877.232.8995. |
| "Failed to<br>initialize"                                                                                                    | Various                                                                                 | Contact BD tech support<br>scomix@bdscomix.bd.com or<br>1.877.232.8995. |
| "Requested move<br>not safe."                                                                                                    | Various                                                                                 | Contact BD tech support<br>scomix@bdscomix.bd.com or<br>1.877.232.8995. |
| "Unknown<br>cartridge barcode."                                                                                                    | Unsupported<br>barcode scanned                                                          | Contact BD tech support<br>scomix@bdscomix.bd.com or<br>1.877.232.8995. |
| "Failed to read<br>file."                                                                                                    | Various                                                                                 | Contact BD tech support<br>scomix@bdscomix.bd.com or<br>1.877.232.8995. |
| "Cartridge<br>alignment feature<br>not found."                                                                                          | <ul><li>Incorrect<br/>cartridge</li><li>Light failed</li></ul>                          | Rescan the cartridge.                                                   |
| "Failed to start<br>analysis messaging<br>because: Exception<br>of type 'NetMQ.<br>Address Already In<br>Use Exception' was<br>thrown." | The last time<br>Analysis software<br>was run, it failed to<br>shut down<br>completely. | Restart the computer.                                                   |

## **Warnings** Warnings display in the Warnings box on the scanner display and are mostly informative messages that require no action from you.

| Warning message                                                                                      | Possible causes                                              | Recommended solutions                                                                                             |  |
|----------------------------------------------------------------------------------------------------|--------------------------------------------------------------|----------------------------------------------------------------------------------------------------|--|
| "Barcode scan<br>failed. Please make<br>sure the cartridge is<br>inserted and aligned<br>correctly." | Barcode not read                                             | <ol> <li>Reinsert the cartridge, and rescan the cartridge.</li> <li>If necessary, restart the scanner.</li> </ol> |  |
| "Available disk<br>space is running<br>low."                                                         | Limited disk space                                           | Contact BD tech support<br>scomix@bdscomix.bd.com or<br>1.877.232.8995.                                           |  |
| "The protocol was<br>not found."                                                                     | Protocol missing                                             | Contact BD tech support<br>scomix@bdscomix.bd.com or<br>1.877.232.8995.                                           |  |
| "Auto-exposure is<br>not configured for<br>image type. Using<br>default value<br>instead."           | Method not found                                             | Contact BD tech support<br>scomix@bdscomix.bd.com or<br>1.877.232.8995.                                           |  |
| "Auto-exposure<br>resulted in images<br>darker than<br>normal."                                      | <ul><li>No cell in image tile</li><li>Light failed</li></ul> | Contact BD tech support<br>scomix@bdscomix.bd.com or<br>1.877.232.8995.                                           |  |
| "Auto-exposure<br>resulted in images<br>brighter than<br>normal."                                    | Various                                                      | Contact BD tech support<br>scomix@bdscomix.bd.com or<br>1.877.232.8995.                                           |  |
| "Auto-exposure<br>adjustment<br>unsuccessful. Using<br>nearest value."                               | Algorithm calculation                                        | Contact BD tech support<br>scomix@bdscomix.bd.com or<br>1.877.232.8995.                                           |  |

| Warning message<br>(continued)                                                                   | Possible causes                                                            | Recommended solutions                                                   |
|--------------------------------------------------------------------------------------------------|----------------------------------------------------------------------------|-------------------------------------------------------------------------|
| "Autofocus did not<br>find perfect focus.<br>Using nearest<br>value."                            | <ul><li>Bubble in cartridge</li><li>Calibration needs<br/>update</li></ul> | Contact BD tech support<br>scomix@bdscomix.bd.com or<br>1.877.232.8995. |
| "Attempted to use<br>exposure time<br>greater than<br>maximum. Using<br>the maximum<br>instead." | Light failed                                                               | Contact BD tech support<br>scomix@bdscomix.bd.com or<br>1.877.232.8995. |

| Warning message<br>(continued)                                                             | Possible causes                                                                                                    | Recommended solutions                                                   |
|--------------------------------------------------------------------------------------------|----------------------------------------------------------------------------------------------------|-------------------------------------------------------------------------|
| "No alignment<br>marks found.<br>Continuing without<br>cartridge specific<br>calibration." | Cartridge misaligned                                                                                                    | Reinsert cartridge, and rescan.                                         |
| "Not enough local<br>alignment marks<br>detected."                                         | <ul><li>Bead is covering an alignment mark</li><li>Bad image</li></ul>                                                                                                    | Contact BD tech support<br>scomix@bdscomix.bd.com or<br>1.877.232.8995. |
| "Not enough local<br>fiducials detected."                                                  | Image is out of focus,<br>or bubbles, or clumps<br>of beads have<br>accumulated in the<br>cartridge. After<br>reprocessing with<br>Analysis, review the<br>number of tiles<br>processed in the<br>cartridge results CSV<br>file located in the Public<br>Documents\Rhapsody<br>Data folder of your<br>computer.<br>If the number of tiles is<br>the same as the total<br>number in the cartridge<br>results CSV file,<br>reprocessing is<br>successful. Otherwise,<br>results are<br>extrapolated. | Contact BD tech support<br>scomix@bdscomix.bd.com or<br>1.877.232.8995. |

# A

## **BD** Rhapsody<sup>™</sup> Scanner metrics

- Image analysis metrics (page 122)
- Reviewing the analysis metrics (page 126)

## Image analysis metrics

Understanding<br/>analysis metricsThe chart lists the steps and metrics measured during image analysis of<br/>the hemocytometer or BD Rhapsody<sup>TM</sup> Cartridge.

| Step          | Metric                                                            | Definition                                                                                      | Use                                                                                                    | Passing<br>threshold |
|---------------|-------------------------------------------------------------------|-------------------------------------------------------------------------------------------------|----------------------------------------------------------------------------------------------------|----------------------|
| Hemocytometer | Total cell<br>concentration<br>(cell/µL)                          | Number of<br>viable (Calcein<br>AM-positive)<br>and non-viable<br>(DRAQ7-<br>positive) cells/µL | Calculates<br>concentration of the<br>cell suspension to<br>determine the<br>volume of cell<br>suspension to use<br>for loading onto the<br>cartridge. | Value                |
| Hemocytometer | Cell viability<br>(%)                                             | Percent viable<br>(Calcein AM-<br>positive) cells                                               | Assesses cell<br>viability to<br>determine if the cell<br>sample meets the<br>quality threshold.                                                       | Value                |
| Cell Load     | Number of<br>wells with<br>viable cells at<br>Cell Load           | Number of wells<br>containing<br>viable (Calcein<br>AM-positive)<br>cells                       | Provides a<br>preliminary<br>estimate of the<br>number of wells<br>with viable cells<br>captured. <sup>a</sup>                                         | —                    |
| Cell Load     | Number of<br>viable cells<br>captured in<br>wells at Cell<br>Load | Number of<br>viable (Calcein<br>AM-positive)<br>cells captured in<br>a well                     | Provides a<br>preliminary<br>estimate of the total<br>number of viable<br>cells captured in the<br>cartridge. <sup>b</sup>                             |                      |

| Step (continued) | Metric                                                           | Definition                                                                                                    | Use                                                                                                    | Passing<br>threshold |
|------------------|------------------------------------------------------------------|----------------------------------------------------------------------------------------------------|----------------------------------------------------------------------------------------------------|----------------------|
| Cell Load        | Cell multiplet<br>rate at Cell<br>Load <sup>d</sup> (%)          | Number of wells<br>containing<br>multiple viable<br>(Calcein AM-<br>positive) cells<br>versus the total<br>number of wells<br>containing one<br>or more viable<br>cells                              | Provides a measure<br>of cell clumping.                                                                            |                      |
| Bead Wash        | Number of<br>wells with<br>viable cells<br>and a bead            | Total number of<br>wells with one<br>bead and ≥1<br>viable (Calcein<br>AM-positive)<br>cells                                                                                                    | Provides an<br>estimate of the<br>number of wells<br>with viable cells<br>captured with<br>beads. <sup>c</sup>     | Value                |
| Bead Wash        | Number of<br>viable cells<br>captured in<br>wells with a<br>bead | Total number of<br>viable (Calcein<br>AM-positive)<br>cells captured in<br>a well with a<br>bead                                                                                                    | Estimates the total<br>number of viable<br>cells captured on a<br>Cell Capture Bead<br>at cell lysis. <sup>c</sup> |                      |
| Bead Wash        | Cell multiplet<br>rate <sup>d</sup> (%)                          | Number of wells<br>containing one<br>bead and<br>multiple viable<br>(Calcein AM-<br>positive) cells<br>versus the total<br>number of wells<br>containing one<br>bead and one or<br>more viable cells | Provides an<br>estimate of the<br>occurrence of<br>multiple cells<br>captured by the<br>same bead in a well.       | Value                |

| Step (continued) | Metric                           | Definition                                                                                                    | Use                                                                                                    | Passing<br>threshold |
|------------------|----------------------------------|----------------------------------------------------------------------------------------------------|----------------------------------------------------------------------------------------------------|----------------------|
| Bead Wash        | Bead loading<br>efficiency (%)   | Percent wells<br>with one bead                                                                                                    | Indicates if the<br>cartridge is<br>significantly<br>underloaded with<br>beads.                                                                  | ≥80%                 |
| Bead Wash        | Cell retention<br>rate (%)       | Number of<br>viable (Calcein<br>AM-positive)<br>cells captured in<br>wells prior to<br>lysis versus<br>number of<br>viable cells<br>captured in<br>wells prior to<br>bead loading | Indicates if a<br>significant number<br>of cells initially<br>loaded into wells<br>are lost or died<br>during the<br>workflow prior to<br>lysis. | ≥60%                 |
| Retrieval        | Bead retrieval<br>efficiency (%) | Percent of wells<br>with beads<br>removed                                                                                                    | Indicates if the<br>number of beads<br>retrieved is<br>significantly lower<br>than expected.                                                     | ≥90%                 |

a. The number of wells with viable cells is less than the total number of viable cells captured in wells because of wells containing cell multiplets.

- b. Cell capture efficiency at Cell Load (%) = Number of viable cells captured in well at Cell Load/ Total number of viable cells imaged \* 100.
- c. The metric, the number of wells with viable cells and a bead, is less than the metric, the number of viable cells captured in wells with a bead, due to wells containing cell multiplets. Multiple cells captured with one bead will appear as one cell in sequencing data. Because of this, the appropriate metric to use for an estimation of the number of cells that could be recovered in sequencing is the metric, number of wells with viable cells and a bead.
- d. The estimated multiplet rate is calculated by Poisson distribution using the number of cells loaded into the cartridge. See Processing cells with the BD Rhapsody<sup>™</sup> Single-Cell Analysis system (page 67). The cell multiplet rate reported by the BD Rhapsody Scanner is determined by imaging. If the cell multiplet rate >> estimated multiplet rate, this might indicate cell clumping.

## Viewing image analysis metrics

To view image analysis metrics in a spreadsheet, click the **Rhapsody Data** shortcut on the BD Rhapsody Scanner screen. The Rhapsody Data folder contains ExperimentName\_SampleName.csv, PrepareSampleResults.csv, and Cell Count.csv.

#### **Reviewing the analysis metrics**

- 1. Navigate to the Analysis application.
- 2. Tap the experiment to ensure that the analyses are completed. For example:

| Dispense1           | -1               |           |                 |
|---------------------|------------------|-----------|-----------------|
| Scan Date           | Sample           | Step      | Analysis Status |
| 2018-02-21 10:29:27 | 7.56 Dispense1-1 | Cell Load | ✓ Completed     |
| 2018-02-21 10:57:04 | 4.44 Dispense1-1 | Bead Load | ✓ Completed     |
| 2018-02-21 11:11:49 | 9.59 Dispense1-1 | Bead Wash | ✓ Completed     |
| 2018-02-21 11:26:42 | 2.94 Dispense1-1 | Retrieval | ✓ Completed     |

3. Review the analysis metrics. For PASS criteria, see Image analysis metrics (page 122). For example:

| Analysis                                       |        |
|------------------------------------------------|--------|
| Number of wells with viable cells at cell load | 9118   |
| Cell multiplet rate at cell load               | 2.4 %  |
| Number of wells with viable cells and a bead   | 7999   |
| Cell multiplet rate                            | 2.0 %  |
| Bead loading efficiency                        | PASS   |
| Excess bead rate                               | ✓ PASS |
| Cell retention rate                            | PASS   |
| Bead retrieval efficiency                      | ✓ PASS |

4. (Optional) View quantitative analysis metrics for each experiment in a spreadsheet. For example, the .csv files from the analysis of the Jurkat and Ramos cells are displayed:

Note: To set up the shortcut to the Rhapsody Data folder in Quick Access, see BD Rhapsody Scanner software (page 29).

- (1) Analysis metrics (page 128)
- (2) Cell count (page 129)
- (3) Sample result (page 129)

#### (1) Analysis metrics

| Barcode                                               | 0109003003A    |
|-------------------------------------------------------|----------------|
| Experiment                                            | Dispense 1-1   |
| Sample                                                | Dispense 1-1   |
| Scan System ID                                        | R-1016         |
| Scan start date and time                              | 6/5/2019 10:20 |
| Operator                                              | PC             |
| Analysis Software Version                             | 1.3.0.12       |
| Cell load analysis last updated                       | 6/5/2019 11:10 |
| Total number of tiles                                 | 26             |
| Cell load number of tiles processed                   | 26             |
| Number of wells with viable cells at cell load        | 4001           |
| Number of viable cells captured in wells at cell load | 4052           |
| Cell multiplet rate at cell load                      | 1.30%          |
| Bead wash analysis last updated                       | 6/5/2019 11:37 |
| Bead wash number of tiles processed                   | 26             |
| Number of wells with viable cells and a bead          | 3665           |
| Number of viable cells captured in wells with a bead  | 3710           |
| Cell multiplet rate                                   | 1.20%          |
| Bead loading efficiency                               | 94.70%         |
| Bead loading acceptance                               | PASS           |
| Excess bead rate                                      | 0.00%          |
| Excess bead acceptance                                | PASS           |
| Cell retention rate                                   | 96.90%         |
| Cell retention acceptance                             | PASS           |
| Bead retrieval analysis last updated                  | 6/5/2019 11:47 |
| Bead retrieval number of tiles processed              | 26             |
| Bead retrieval efficiency                             | 95.90%         |
| Bead retrieval acceptance                             | PASS           |
| Bead retrieval efficiency relative to bead wash       | 95.70%         |
| Number of retrieved beads with 1+ viable cells        | 3507           |

#### (2) Cell count

| Analysis software version                | 1.3.0.12                          |
|------------------------------------------|-----------------------------------|
| Experiment                               | 20190528_PC_CartridgeSWValidation |
| Sample                                   | Jurkat                            |
| Barcode                                  | 0107001031A                       |
| Protocol step                            | Side A                            |
| Scan System ID                           | RESOLVE-1017                      |
| Operator                                 | PC                                |
| Scan start date and time                 | 5/28/2019 10:59                   |
| Analysis last updated                    | 6/5/2019 9:46                     |
| Total cell concentration (live and dead) | 1645.89                           |
| Cell viability                           | 94.98                             |

| Analysis software version                | 1.3.0.12                          |
|------------------------------------------|-----------------------------------|
| Experiment                               | 20190528_PC_CartridgeSWValidation |
| Sample                                   | Ramos                             |
| Barcode                                  | 0107001031A                       |
| Protocol step                            | Side B                            |
| Scan System ID                           | RESOLVE-1017                      |
| Operator                                 | PC                                |
| Scan start date and time                 | 5/28/2019 11:00                   |
| Analysis last updated                    | 6/5/2019 9:47                     |
| Total cell concentration (live and dead) | 1697.5                            |
| Cell viability                           | 94.65                             |

#### (3) Sample result

| Experiment                    | 20190528_PC_CartridgeSWValidation |                    |               |              |                 |                   |
|-------------------------------|-----------------------------------|--------------------|---------------|--------------|-----------------|-------------------|
| Cartridge type                | 109                               |                    |               |              |                 |                   |
| Cartridge volume(uL)          | 575                               |                    |               |              |                 |                   |
| Total volume to prepare (uL)  | 1500                              |                    |               |              |                 |                   |
| Desired number of captured ce | 10000                             |                    |               |              |                 |                   |
| Sample buffer volume (uL)     | 1479.6                            |                    |               |              |                 |                   |
| Loading cell concentration    | 22.8                              |                    |               |              |                 |                   |
| Cell doublet rate (%)         | 2.4                               |                    |               |              |                 |                   |
| Sample                        | Operator                          | Scan Date and Time | Concentration | Viable Cells | Relative Amount | Stock Volume (uL) |
| Jurkat                        | PC                                | 57:49.7            | 1668.4        | 95.14        | 1               | 10.2              |
| Ramos                         | PC                                | 58:38.2            | 1686.4        | 94.7         | 1               | 10.1              |

This page intentionally left blank

# B

## Workflow with two BD Rhapsody<sup>™</sup> Cartridges

- Workflow with two cartridges (page 132)
- Best practices with a two-cartridge workflow (page 133)

### Workflow with two cartridges

Staggered boxes indicate staggering the start of like steps.

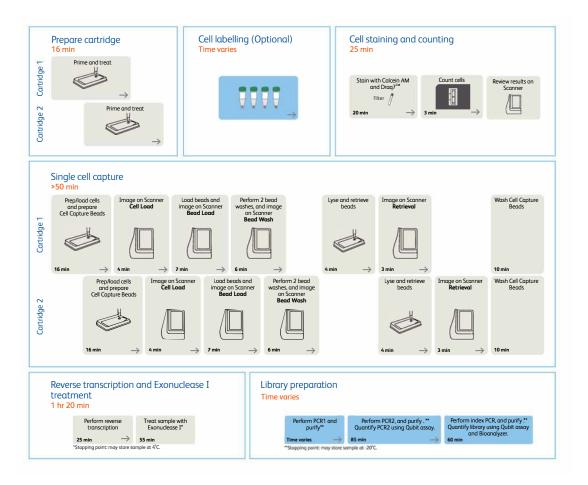

#### Best practices with a two-cartridge workflow

Reagent<br/>preparationTo prepare a master mix of sufficient volume for two cartridges,<br/>follow the volumes for two libraries plus 10% overage listed for<br/>preparing a master mix.Trace for the sufficient of the sufficient of the suffi

To perform the workflow, follow the *Single Cell Analysis* Workflow with BD Rhapsody<sup>™</sup> Systems (Doc ID: 220524).

This page intentionally left blank

# C

## Updating the BD Rhapsody<sup>™</sup> Scanner software

• Introduction (page 136)

#### Introduction

BD Biosciences recommends updating the scanner software by navigating the installation with keyboard and mouse. For recommended peripherals, see a BD Rhapsody<sup>TM</sup> user guide.

For updating BD Rhapsody<sup>TM</sup> Scanner software, see the BD Rhapsody<sup>TM</sup> Scanner Software Installation Guide (Part Number: 23-20709-01).

# D

## Safety

- General safety and limitations (page 138)
- Chemical safety (page 138)
- Physical safety (page 140)
- Instrument waste disposal (page 140)

#### **General safety and limitations**

For instrument safety, see the BD Rhapsody<sup>™</sup> Express Instrument and BD Rhapsody<sup>™</sup> Scanner Safety and Limitations Guide (Doc ID: 42061).

Genomics technical publications are available for download from the BD Genomics Resource Library at bd.com/genomics-resources.

#### **Chemical safety**

| Requirements | • Read and comprehend all safety data sheets (SDSs) by chemical manufacturers before you use, store, or handle any chemicals or hazardous materials.       |  |
|--------------|----------------------------------------------------------------------------------------------------|--|
|              | • Wear personal protective equipment (gloves, safety glasses, fully enclosed shoes, lab coats) when handling chemicals.                                    |  |
|              | • Do not inhale fumes from chemicals. Use adequate ventilation, and return caps to bottles immediately after use.                                          |  |
|              | • Check regularly for chemical spills or leaks. Follow SDS recommendations for cleaning up spills or leaks.                                                |  |
| Waste        | The BD Rhapsody <sup>™</sup> system has two waste types or streams. Each waste stream requires individual consideration for safe and responsible disposal: |  |

| Waste                                      | Description                                                                                                    |
|--------------------------------------------|----------------------------------------------------------------------------------------------------|
| Stream 1:<br>Waste Collection<br>Container | <ul> <li>Frequency of Handling: every<br/>BD Rhapsody<sup>™</sup> experiment</li> </ul>                                                                                |
|                                            | • Content: ethanol (11%), polymer microparticles (<1%), cells (trace)                                                                                                  |
|                                            | • Main Risk Constituent: cells (trace)                                                                                                    |
|                                            | • Collect and dispose of all waste in the Waste Collection Container using proper precautions and according to local safety regulations.                               |
| Stream 2:<br>BD Rhapsody™<br>Cartridge     | • Frequency of Handling: every<br>BD Rhapsody experiment                                                                                                    |
|                                            | • Content: polymer (99%), polymer microparticles (<1%), lysis buffer (<1%)                                                                                             |
|                                            | • Main Risk Constituent(s): lysis buffer                                                                                                    |
|                                            | <ul> <li>Collect and dispose of all used<br/>BD Rhapsody<sup>™</sup> Cartridges using proper<br/>precautions and according to local safety<br/>regulations.</li> </ul> |

### **Physical safety**

See the BD Rhapsody<sup>™</sup> Express Instrument and BD Rhapsody<sup>™</sup> Scanner Safety and Limitations Guide (Doc ID: 42061).

Genomics technical publications are available for download from the BD Genomics Resource Library at bd.com/genomics-resources.

#### Instrument waste disposal

Disposal of the instrument Contact BD Biosciences technical support at scomix@bdscomix.bd.com before moving the BD Rhapsody Scanner or disposing of the BD Rhapsody™ Express instrument or the BD Rhapsody Scanner. For more information, see Instrument technical support (page 13).

## Glossary

#### В

| BD Rhapsody™<br>Express instrument             | Mechanical station used for loading Cell Capture Beads and cells into the BD Rhapsody™ Cartridge.                                                                                                    |  |
|------------------------------------------------|----------------------------------------------------------------------------------------------------|--|
| BD Rhapsody™<br>Scanner                        | Instrument used for counting cells on a hemocytometer and counting viable cells in the cartridge workflow.                                                                                                    |  |
| BD Rhapsody™<br>Single-Cell Analysis<br>system | <ul> <li>The system includes:</li> <li>BD Rhapsody Express instrument</li> <li>BD Rhapsody<sup>™</sup> P1200M pipette</li> <li>BD Rhapsody<sup>™</sup> P5000M pipette</li> <li>BD Rhapsody Scanner</li> <li>Hemocytometer Adapter</li> <li>Bioinformatics software and sequencing analysis</li> </ul> |  |
| L                                              |                                                                                                    |  |
| load                                           | To add a reagent to the BD Rhapsody Cartridge.                                                                                                    |  |
| Р                                              |                                                                                                    |  |
| protocol                                       | The protocol files for the BD Rhapsody Scanner describe all instrument settings for a cartridge scan and the order in which the scans occur.                                                                                                    |  |
| S                                              |                                                                                                    |  |
| scan                                           | A series of images taken of the Hemocytometer Adapter or<br>BD Rhapsody Cartridge by the BD Rhapsody Scanner at multiple<br>predetermined locations.                                                                                                    |  |
|                                                |                                                                                                    |  |